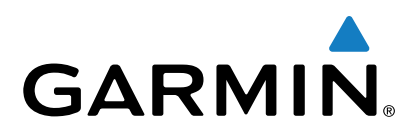

# **Forerunner® 230/235**

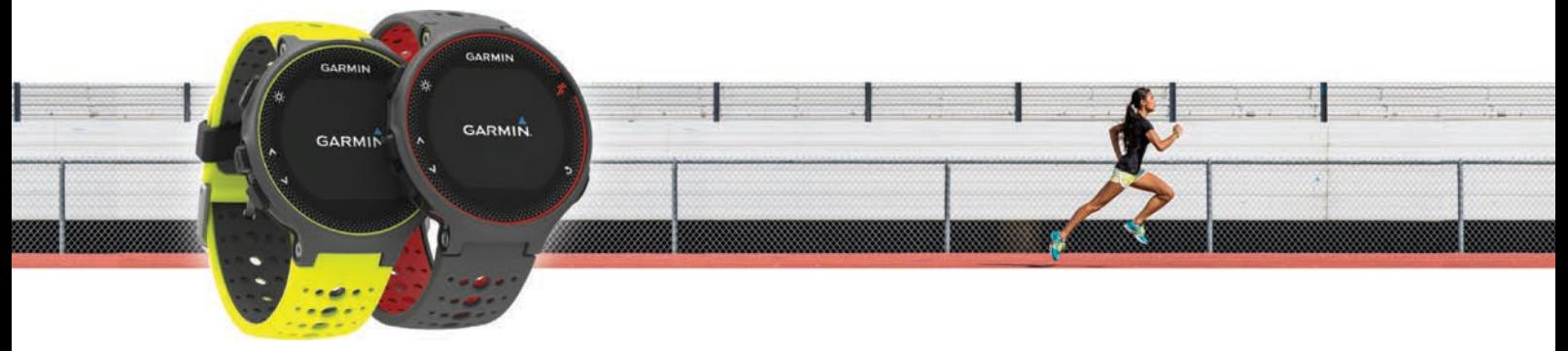

Podręcznik użytkownika

Wszelkie prawa zastrzeżone. Zgodnie z prawami autorskimi, kopiowanie niniejszego podręcznika użytkownika w całości lub częściowo bez pisemnej zgody firmy Garmin jest zabronione. Firma Garmin zastrzega sobie prawo do wprowadzenia zmian, ulepszeń do produktów lub ich zawartości niniejszego podręcznika użytkownika bez konieczności powiadamiania o tym jakiejkolwiek osoby lub organizacji. Odwiedź stronę internetową [www.garmin.com,](http://www.garmin.com) aby pobrać bieżące aktualizacje i informacje uzupełniające dotyczące użytkowania niniejszego produktu.

Garmin®, logo Garmin, ANT+®, Auto Lap®, Auto Pause®, Forerunner® oraz VIRB® są znakami towarowymi firmy Garmin Ltd. lub jej oddziałów zarejestrowanymi w Stanach Zjednoczonych i innych krajach. Connect IQ™, Garmin Connect™, Garmin Express™ oraz tempe™ są znakami towarowymi firmy Garmin Ltd. lub jej oddziałów. Wykorzystywanie tych znaków bez wyraźnej zgody firmy Garmin jest zabronione.

Android™ jest znakiem towarowym firmy Google Inc. Apple®oraz Mac®są znakami towarowym firmy Apple Inc. zarejestrowanymi w Stanach Zjednoczonych i w innych krajach. Znak i logo Bluetooth® stanowią własność firmy Bluetooth SIG, Inc., a używanie ich przez firmę Garmin podlega warunkom licencji. The Cooper Institute® , podobnie jak wszelkie pozostałe powiązane znaki towarowe, stanowią własność organizacji The Cooper Institute. Zaawansowane analizy pracy serca zostały przeprowadzone przez firmę Firstbeat. Windows® jest zastrzeżonym znakiem towarowym firmy Microsoft Corporation w Stanach Zjednoczonych i w innych krajach. Pozostałe znaki towarowe i nazwy handlowe należą do odpowiednich właścicieli.

Ten produkt może zawierać bibliotekę (Kiss FFT) licencjonowaną przez Marka Borgerdinga na podstawie 3-klauzulowej licencji BSD [\(http://opensource.org](http://opensource.org/licenses/BSD-3-Clause) [/licenses/BSD-3-Clause](http://opensource.org/licenses/BSD-3-Clause)).

Ten produkt ma certyfikat ANT+®. Odwiedź stronę [www.thisisant.com/directory,](http://www.thisisant.com/directory) aby wyświetlić listę zgodnych produktów i aplikacji. Nr modelu: AA2758

# **Spis treści**

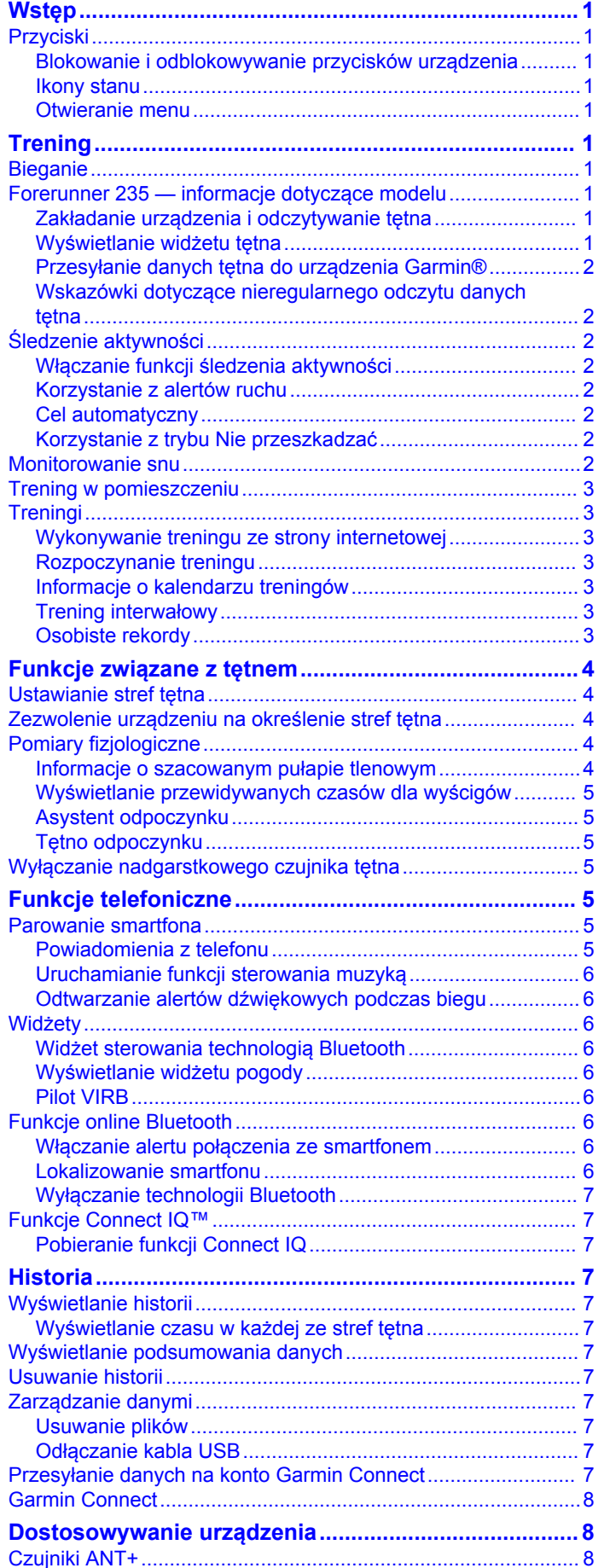

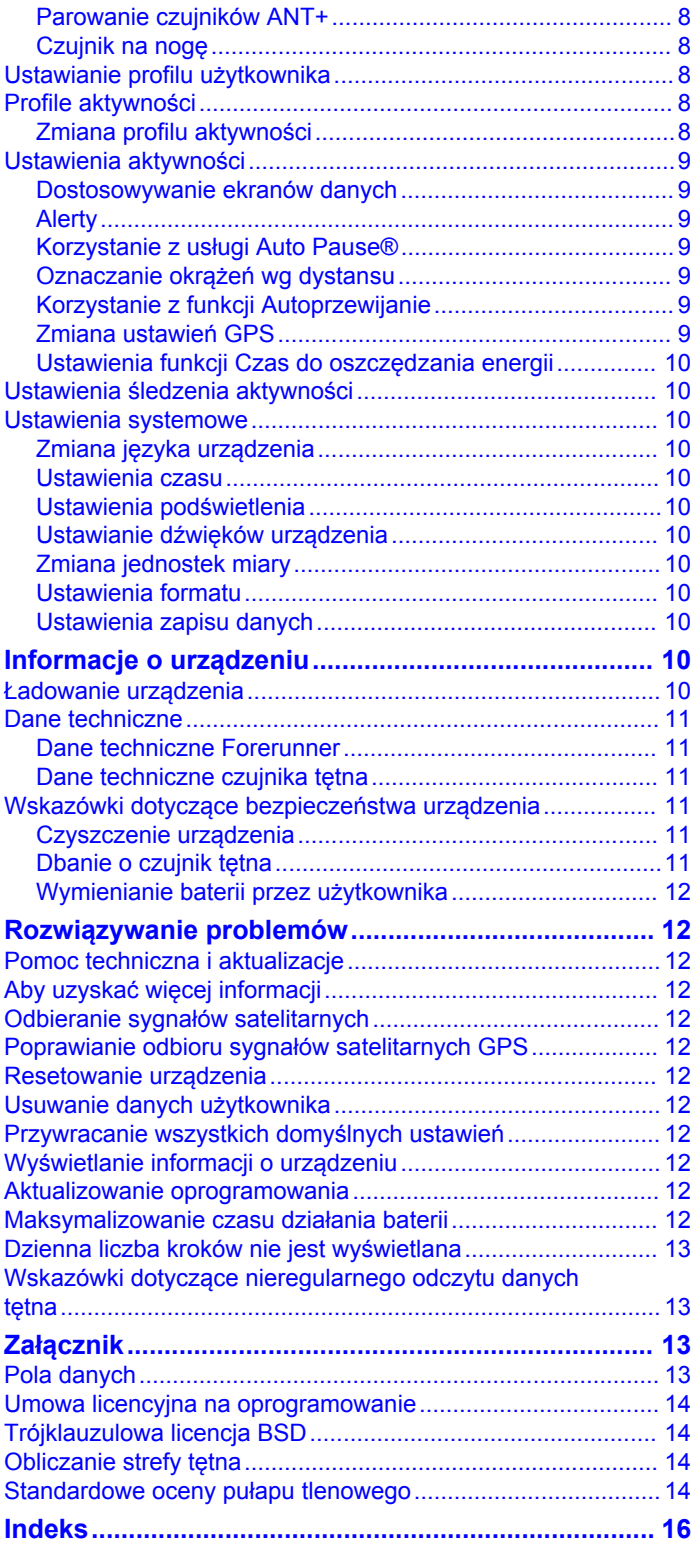

# **Wstęp**

# **Trening**

#### **OSTRZEŻENIE**

<span id="page-4-0"></span>Należy zapoznać się z zamieszczonym w opakowaniu produktu przewodnikiem *Ważne informacje dotyczące bezpieczeństwa i produktu* zawierającym ostrzeżenia i wiele istotnych wskazówek.

Przed rozpoczęciem lub wprowadzeniem zmian w programie ćwiczeń należy zawsze skonsultować się z lekarzem.

# **Przyciski**

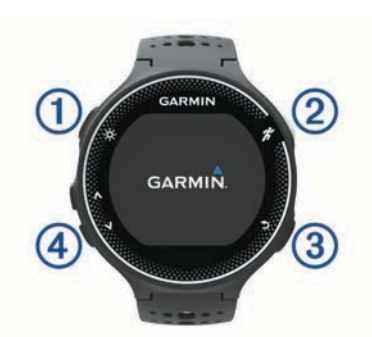

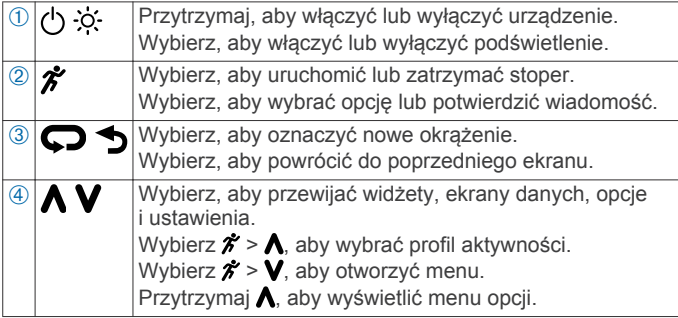

#### **Blokowanie i odblokowywanie przycisków urządzenia**

Przyciski można zablokować, aby zapobiec ich przypadkowemu naciśnięciu podczas aktywności lub korzystania z trybu zegarka.

- 1 Przytrzymaj A.
- **2** Wybierz **Zablokuj urządzenie**.
- 3 Przytrzymaj A, aby odblokować przyciski urządzenia.

#### **Ikony stanu**

Ikony są widoczne u góry ekranu głównego. Migająca ikona oznacza, że urządzenie wyszukuje sygnał. Ikona wyświetlana w sposób ciągły oznacza, że znaleziono sygnał lub że podłączono czujnik.

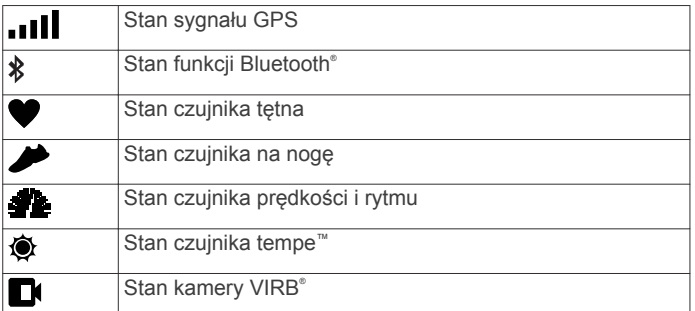

#### **Otwieranie menu**

- 1 Wybierz  $\hat{\boldsymbol{x}}$ .
- 2 Wybierz **V**.

# **Bieganie**

Pierwszą aktywnością fizyczną zarejestrowaną w urządzeniu może być bieg, jazda lub inna aktywność wykonywana na wolnym powietrzu. Przed rozpoczęciem aktywności może być konieczne naładowanie urządzenia (*[Ładowanie urządzenia](#page-13-0)*, [strona 10](#page-13-0)).

- 1 Wybierz  $\hat{\boldsymbol{\pi}}$ , a następnie wybierz profil aktywności.
- **2** Wyjdź na zewnątrz i zaczekaj, aż urządzenie zlokalizuje satelity.
- **3** Wybierz  $\hat{\mathcal{F}}$ , aby uruchomić stoper.
- **4** Idź pobiegać.

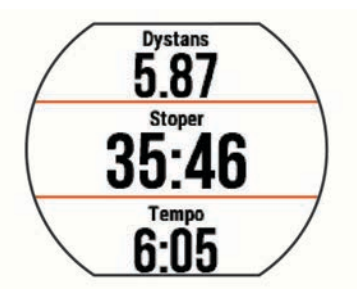

- **5** Po zakończeniu biegu użyj przycisku  $\hat{\tau}$ , aby zatrzymać stoper.
- **6** Wybierz opcję:
	- Wybierz **Wznów**, aby ponownie uruchomić stoper.
	- Wybierz **Zapisz**, aby zapisać bieg i wyzerować stoper. Możesz wybrać bieg, aby wyświetlić jego podsumowanie.

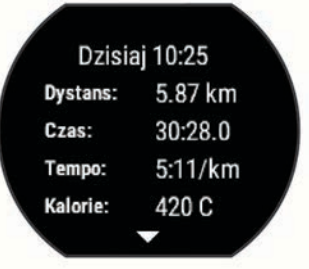

• Wybierz kolejno **Odrzuć** > **Tak**, aby usunąć bieg.

### **Forerunner 235 — informacje dotyczące modelu**

#### **Zakładanie urządzenia i odczytywanie tętna**

- Załóż urządzenie Forerunner powyżej nadgarstka.
- **UWAGA:** Urządzenie powinno dobrze przylegać do ciała, jednak niezbyt ciasno — tak aby nie poruszało się podczas biegu.

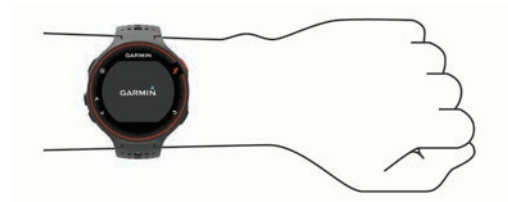

- Uważaj, aby nie uszkodzić czujnika tętna z tyłu urządzenia.
- Więcej informacji o pomiarze tętna na nadgarstku zawiera (*[Wskazówki dotyczące nieregularnego odczytu danych tętna](#page-5-0)*, [strona 2](#page-5-0)).

#### **Wyświetlanie widżetu tętna**

Widżet wyświetla bieżące tętno w uderzeniach na minutę (bpm), najniższe tętno spoczynkowe bieżącego dnia oraz wykres tętna.

<span id="page-5-0"></span>1 Na stronie aktualnego czasu wybierz **V**.

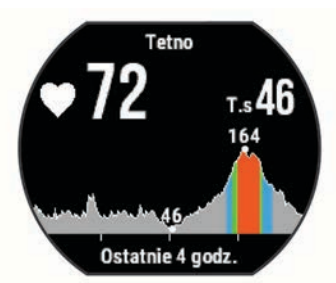

2 Wybierz  $\hat{\mathcal{F}}$ , aby wyświetlić wartości średniego tętna spoczynkowego z ostatnich 7 dni.

### **Przesyłanie danych tętna do urządzenia Garmin®**

Możesz przesyłać dane tętna z urządzenia Forerunner i przeglądać je w sparowanych urządzeniach Garmin. Na przykład możesz przesyłać dane tętna do urządzenia Edge® podczas jazdy rowerem, korzystając z kamery sportowej VIRB.

**UWAGA:** Przesyłanie danych tętna skraca czas działania baterii.

- 1 Wybierz V, aby wyświetlić widżet tętna.
- 2 Przytrzymaj A.
- **3** Wybierz **Transmituj tętno**.

Urządzenie Forerunner rozpocznie przesyłanie danych tętna oraz wyświetli się ikona («

**UWAGA:** Podczas przesyłania danych tętna można wyświetlać tylko ekran widżetu tętna.

**4** Sparuj urządzenie Forerunner ze zgodnym urządzeniem Garmin ANT+® .

**UWAGA:** Instrukcje parowania są odmienne dla każdego zgodnego urządzenia Garmin. Zajrzyj do podręcznika użytkownika.

**PORADA:** Aby zakończyć przesyłanie danych tętna, wybierz dowolny przycisk i wybierz Tak.

#### **Wskazówki dotyczące nieregularnego odczytu danych tętna**

Jeśli dane dotyczące tętna są nieregularne lub nie są wyświetlane, spróbuj wykonać następujące kroki.

- Przed założeniem urządzenia wyczyść i osusz ramię.
- Nie smaruj skóry kremem z filtrem przeciwsłonecznym w miejscu, w którym nosisz urządzenie.
- Załóż urządzenie powyżej kości nadgarstka. Urządzenie powinno dobrze przylegać do ciała, lecz niezbyt ciasno.

**UWAGA:** Możesz spróbować nosić urządzenie na przedramieniu. Możesz także spróbować założyć urządzenie na drugą rękę.

• Wykonaj rozgrzewkę przez 5-10 minut i przed rozpoczęciem aktywności odczytaj tętno.

**UWAGA:** Gdy na zewnątrz jest zimno, wykonaj rozgrzewkę w pomieszczeniu.

• Po każdym treningu opłucz urządzenie pod bieżącą wodą.

# **Śledzenie aktywności**

#### **Włączanie funkcji śledzenia aktywności**

Funkcja śledzenia aktywności zapisuje dzienną liczbę kroków, cel kroków, przebyty dystans i liczbę spalonych kalorii w każdym zarejestrowanym dniu. Licznik spalonych kalorii sumuje podstawowy metabolizm użytkownika i kalorie spalone podczas aktywności.

Funkcję śledzenia aktywności można włączyć podczas wstępnej konfiguracji urządzenia lub w dowolnym innym momencie.

**1** Wybierz kolejno **Menu** > **Ustawienia** > **Śledzenie aktywności** > **Stan** > **Włączony**.

Liczba kroków zostanie wyświetlona dopiero po odebraniu przez urządzenie sygnałów z satelitów i automatycznym ustawieniu godziny. Urządzenie może wymagać czystego widoku nieba w celu odebrania sygnałów z satelitów.

2 Na ekranie aktualnego czasu wybierz **V**, aby wyświetlić widżet śledzenia aktywności.

Liczba kroków jest okresowo aktualizowana.

#### **Korzystanie z alertów ruchu**

Aby móc korzystać z alertu ruchu, musisz włączyć śledzenie aktywności.

Dłuższe siedzenie może spowodować niepożądane zmiany metaboliczne. Alert ruchu przypomina o aktywności fizycznej. Po godzinie bezczynności pojawia się komunikat Rusz się! oraz zostaje wyświetlony czerwony pasek. Jeśli w urządzeniu włączono sygnały dźwiękowe, urządzenie wyemituje również sygnał dźwiękowy lub uruchomi wibracje (*[Ustawianie dźwięków](#page-13-0) [urządzenia](#page-13-0)*, strona 10).

Pójdź na krótki spacer (co najmniej kilkuminutowy), aby zresetować alert ruchu.

#### **Cel automatyczny**

Urządzenie automatycznie tworzy dzienny cel kroków w oparciu o poziom poprzedniej aktywności. W miarę jak użytkownik porusza się w ciągu dnia, urządzenie wskazuje postęp w realizacji dziennego celu (1).

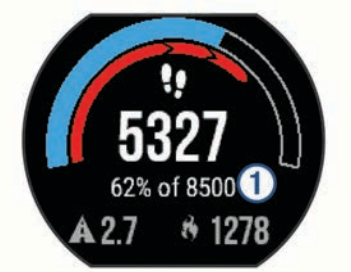

Jeśli nie zdecydujesz się na korzystanie z funkcji automatycznego celu, możesz ustawić własny cel kroków za pomocą konta Garmin Connect™.

#### **Korzystanie z trybu Nie przeszkadzać**

Aby móc korzystać z trybu Nie przeszkadzać, należy najpierw sparować urządzenie ze smartfonem (*[Parowanie smartfona](#page-8-0)*, [strona 5](#page-8-0)).

Trybu Nie przeszkadzać można używać do wyłączania podświetlenia, dźwięków alertów i wibracji. Na przykład tryb ten można włączać na czas snu lub oglądania filmu.

**UWAGA:** W ustawieniach użytkownika na koncie Garmin Connect można podać swoje typowe godziny snu. Urządzenie będzie automatycznie przełączać się w tryb Nie przeszkadzać zgodnie z określonymi tam godzinami.

- 1 Na ekranie aktualnego czasu wybierz A, aby wyświetlić widżet sterowania.
- **2** Wybierz kolejno > **Nie przeszkadzać** > **Włączony**.

Tryb Nie przeszkadzać można wyłączyć za pomocą widżetu sterowania.

#### **Monitorowanie snu**

Kiedy śpisz, urządzenie monitoruje Twoje ruchy. Statystyki snu obejmują łączną liczbę przespanych godzin, fazy snu i ruch podczas snu. W ustawieniach użytkownika na koncie Garmin Connect można podać swoje typowe godziny snu. Możesz sprawdzić statystyki dotyczące snu na koncie Garmin Connect.

# <span id="page-6-0"></span>**Trening w pomieszczeniu**

W urządzeniu znajdują się profile aktywności wykonywanych w pomieszczeniach, gdy moduł GPS jest wyłączony. Podczas treningu w pomieszczeniu funkcja GPS może zostać wyłączona w celu oszczędzania energii.

**UWAGA:** Wszelkie zmiany w ustawieniach GPS są zapisywane w aktywnym profilu.

#### Wybierz kolejno **Menu** > **Ustawienia aktywności** > **GPS** > **Wyłączony**.

Podczas biegu z wyłączonym modułem GPS dane prędkości i dystansu są obliczane przy użyciu akcelerometru w urządzeniu. Akcelerometr kalibruje się automatycznie. Dokładność danych prędkości i dystansu zwiększa się po kilku biegach na zewnątrz z użyciem funkcji GPS.

# **Treningi**

Można tworzyć własne treningi obejmujące cele dla każdego etapu treningu oraz różne dystanse, czasy i liczby kalorii. Można tworzyć treningi przy pomocy aplikacji Garmin Connect oraz wybierać plany treningów obejmujące zintegrowane treningi z serwisu Garmin Connect, a następnie przesyłać je do urządzenia.

Przy pomocy serwisu Garmin Connect można również tworzyć harmonogramy treningów. Można z wyprzedzeniem planować treningi i przechowywać je w urządzeniu.

#### **Wykonywanie treningu ze strony internetowej**

Aby móc pobierać treningi z serwisu Garmin Connect, należy posiadać konto Garmin Connect (*[Garmin Connect](#page-11-0)*, strona 8).

- **1** Podłącz urządzenie do komputera.
- **2** Odwiedź stronę [www.garminconnect.com.](http://www.garminconnect.com)
- **3** Utwórz i zapisz nowy trening.
- **4** Wybierz **Wyślij do urządzenia** i wykonaj instrukcje wyświetlane na ekranie.
- **5** Odłącz urządzenie.

#### **Rozpoczynanie treningu**

Przed rozpoczęciem treningu należy pobrać trening ze swojego konta Garmin Connect.

- **1** Wybierz kolejno **Menu** > **Trening** > **Moje treningi**.
- **2** Wybierz trening.
- **3** Wybierz **Zacznij trening**.

Po rozpoczęciu treningu urządzenie wyświetla każdy etap treningu, cel (jeśli został wybrany) oraz aktualne dane treningu.

#### **Informacje o kalendarzu treningów**

Kalendarz treningów dostępny w urządzeniu stanowi rozszerzenie kalendarza treningów lub harmonogramu skonfigurowanego w serwisie Garmin Connect. Po dodaniu kilku treningów do kalendarza w serwisie Garmin Connect można je przesłać do posiadanego urządzenia. Wszystkie zaplanowane treningi przesłane do urządzenia są wyświetlane na liście w kalendarzu treningów według daty. Po wybraniu dnia w kalendarzu treningów można wyświetlić lub zacząć trening. Zaplanowany trening pozostaje w urządzeniu bez względu na to, czy zostanie zrealizowany czy pominięty. Zaplanowane treningi pobierane z serwisu Garmin Connect zastępują istniejący kalendarz treningów.

#### *Korzystanie z planów treningów z serwisu Garmin Connect*

Aby móc pobierać plany treningów i korzystać z nich, konieczne jest posiadanie konta Garmin Connect (*[Garmin Connect](#page-11-0)*, [strona 8\)](#page-11-0).

Konto w serwisie Garmin Connect pozwala przeglądać plany treningów, opracowywać harmonogramy treningów oraz przesyłać plany do urządzenia.

**1** Podłącz urządzenie do komputera.

- **2** Na koncie Garmin Connect wybierz plan treningowy i uwzględnij go w harmonogramie.
- **3** Przejrzyj plan treningu w kalendarzu.
- 4 Wybierz i wykonaj instrukcje wyświetlane na ekranie.

#### **Trening interwałowy**

Możesz utworzyć trening interwałowy w oparciu o dystans lub czas. Urządzenie zapisuje własny trening interwałowy użytkownika do momentu utworzenia kolejnego treningu interwałowego. Otwartych interwałów można używać podczas treningów na bieżni oraz biegów na znanym dystansie. Po wybraniu  $\Box$  urządzenie rejestruje interwał i przechodzi do interwału odpoczynku.

#### *Tworzenie treningu interwałowego*

- **1** Wybierz kolejno **Menu** > **Trening** > **Interwały** > **Edytuj** > **Interwał** > **Typ**.
- **2** Wybierz **Dystans**, **Czas** lub **Otwarty**.
	- **PORADA:** Aby utworzyć interwał otwarty, wybierz Otwarty.
- **3** Wybierz **Czas trwania**, podaj wartość dystansu lub czasu interwału treningu, a następnie wybierz  $\oslash$ .
- **4** Wybierz kolejno **Odp.** > **Typ**.
- **5** Wybierz **Dystans**, **Czas** lub **Otwarty**.
- **6** W razie potrzeby podaj wartość dystansu lub czasu interwału odpoczynku, a następnie wybierz  $\oslash$ .
- **7** Wybierz jedną lub więcej opcji:
	- Aby określić liczbę powtórzeń, wybierz **Powtórz**.
	- Aby dodać do treningu otwarty interwał rozgrzewki, wybierz kolejno **Rozgrz.** > **Włączony**.
	- Aby dodać do treningu otwarty interwał ćwiczeń rozluźniających, wybierz kolejno **Ćw. rozl.** > **Włączony**.

#### *Rozpoczynanie treningu interwałowego*

- **1** Wybierz kolejno **Menu** > **Trening** > **Interwały** > **Zacznij trening**.
- 2 Wybierz  $\hat{\mathbf{z}}$
- Jeśli trening interwałowy obejmuje rozgrzewkę, wybierz  $\blacktriangleright$ , aby rozpocząć pierwszy interwał.
- **4** Wykonaj instrukcje wyświetlane na ekranie.

Po zakończeniu wszystkich interwałów zostanie wyświetlony komunikat.

#### *Przerywanie treningu*

- W dowolnym momencie wybierz  $\bullet$ , aby zakończyć etap treningu.
- Wybierz  $\hat{z}$  w dowolnym momencie, aby zatrzymać stoper.

#### **Osobiste rekordy**

Po ukończeniu aktywności urządzenie wyświetla wszystkie nowe osobiste rekordy, jakie zostały zdobyte podczas tej aktywności. Osobiste rekordy obejmują najdłuższy bieg oraz najszybszy czas na kilku dystansach typowych dla wyścigów.

#### *Wyświetlanie osobistych rekordów*

- **1** Wybierz kolejno **Menu** > **Moje statystyki** > **Rekordy**.
- **2** Wybierz dyscyplinę sportu.
- **3** Wybierz rekord.
- **4** Wybierz **Pokaż rekord**.

#### *Przywracanie osobistego rekordu*

Dla każdego z osobistych rekordów możesz przywrócić wcześniejszy rekord.

- **1** Wybierz kolejno **Menu** > **Moje statystyki** > **Rekordy**.
- **2** Wybierz dyscyplinę sportu.
- **3** Wybierz rekord, który chcesz przywrócić.
- **4** Wybierz kolejno **Poprzedni** > **Tak**.

<span id="page-7-0"></span>**UWAGA:** Nie spowoduje to usunięcia żadnych zapisanych aktywności.

#### *Usuwanie osobistego rekordu*

- **1** Wybierz kolejno **Menu** > **Moje statystyki** > **Rekordy**.
- **2** Wybierz dyscyplinę sportu.
- **3** Wybierz rekord, który chcesz usunąć.
- **4** Wybierz kolejno **Usuń rekord** > **Tak**. **UWAGA:** Nie spowoduje to usunięcia żadnych zapisanych aktywności.

#### *Usuwanie wszystkich osobistych rekordów*

- **1** Wybierz kolejno **Menu** > **Moje statystyki** > **Rekordy**. **UWAGA:** Nie spowoduje to usunięcia żadnych zapisanych aktywności.
- **2** Wybierz dyscyplinę sportu.
- **3** Wybierz kolejno **Usuń wszystkie rekordy** > **Tak**. Rekordy zostaną usunięte tylko dla wybranej dyscypliny.

# **Funkcje związane z tętnem**

Podręcznik dotyczy modeli Forerunner 230 i 235. Opisane w tej części funkcje związane z tętnem dotyczą obydwu modeli Forerunner. Aby korzystać z tych funkcji, trzeba mieć czujnik tętna.

- **Forerunner 230**: To urządzenie jest zgodne z czujnikami tętna ANT+.
- **Forerunner 235**: To urządzenie ma nadgarstkowy czujnika tętna i jest zgodne z czujnikami tętna ANT+.

# **Ustawianie stref tętna**

Urządzenie wykorzystuje informacje zawarte w profilu użytkownika, podane podczas konfiguracji ustawień początkowych, w celu określenia domyślnych stref tętna użytkownika. Użytkownik może ręcznie wprowadzić wartości tętna i ustawić zakresy dla poszczególnych stref.

- **1** Wybierz kolejno **Menu** > **Moje statystyki** > **Profil użytkownika** > **Strefy tętna**.
- **2** Wybierz **Maksymalne tętno** i podaj swoje maksymalne tętno.
- **3** Wybierz **Tętno spoczynkowe** i podaj tętno spoczynkowe.
- **4** Wybierz kolejno **Strefy** > **Według:**.
- **5** Wybierz opcję:
	- Wybierz **Uderzenia/min**, aby wyświetlić i edytować strefy w uderzeniach serca na minutę.
	- Wybierz **% maksymalnego tętna**, aby wyświetlić i edytować strefy jako wartości procentowe tętna maksymalnego.
	- Wybierz **% rezerwy tętna**, aby wyświetlić i edytować strefy jako wartości procentowe rezerwy tętna (maksymalne tętno minus tętno spoczynkowe).
- **6** Wybierz strefę i podaj dla niej wartość.

# **Zezwolenie urządzeniu na określenie stref tętna**

Domyślne ustawienia pozwalają urządzeniu wykryć maksymalne tętno i określić strefy tętna jako wartości procentowe tętna maksymalnego.

- Sprawdź, czy ustawienia profilu użytkownika są poprawne (*[Ustawianie profilu użytkownika](#page-11-0)*, strona 8).
- Często biegaj ze zgodnym czujnikiem tętna.
- Wypróbuj kilka planów treningowych opartych na strefach tętna dostępnych w koncie Garmin Connect.
- Trendy dotyczące tętna i czas w strefach można przeglądać na koncie Garmin Connect.

# **Pomiary fizjologiczne**

Do wykonywania pomiarów fizjologicznych niezbędny jest zgodny czujnik tętna. Pomiary te ułatwiają śledzenie i zrozumienie wyników osiąganych zarówno podczas biegów treningowych, jak i w czasie wyścigów.

**UWAGA:** Początkowo przewidywania mogą wydać się niedokładne. Dlatego należy wykonać kilka biegów, aby urządzenie mogło ocenić możliwości użytkownika.

- **pułap tlenowy**: Pułap tlenowy to maksymalna ilość tlenu (w mililitrach) na minutę, jaką można wchłonąć w przeliczeniu na kilogram masy ciała w przypadku maksymalnego wysiłku.
- **Przewidywane czasy dla wyścigów**: Urządzenie wykorzystuje szacowany pułap tlenowy i źródła udostępnianych danych, aby na podstawie bieżącej kondycji użytkownika podać wyznaczony czas ukończenia wyścigu. Założeniem tego przewidywania jest odpowiednie przygotowanie do wyścigu.
- **Asystent odpoczynku**: Funkcja asystenta odpoczynku wyświetla czas pozostały do pełnego zregenerowania sił i osiągnięcia gotowości do następnego wysiłku.

#### **Informacje o szacowanym pułapie tlenowym**

Pułap tlenowy to maksymalna ilość tlenu (w mililitrach) na minutę, jaką można wchłonąć w przeliczeniu na kilogram masy ciała w przypadku maksymalnego wysiłku. Ujmując rzecz prościej, pułap tlenowy to wskaźnik wydolności sportowca, który powinien wzrastać w miarę poprawy kondycji. Wartości szacowanego pułapu tlenowego są podawane i obsługiwane przez firmę Firstbeat Technologies Ltd. Możesz używać urządzenia Garmin sparowanego ze zgodnym czujnikiem tętna do wyświetlania szacowanego pułapu tlenowego dla biegu.

Szacowany pułap tlenowy jest wyrażany przez liczbę i pozycję na kolorowym wskaźniku.

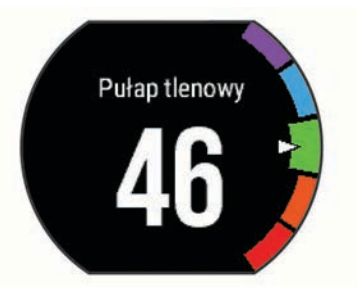

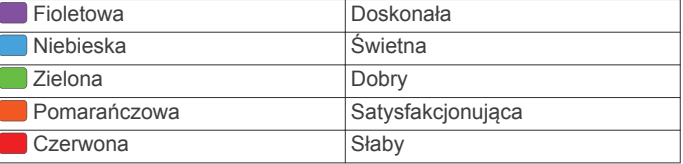

Dane dotyczące pułapu tlenowego i ich analiza zostały opublikowane za zgodą The Cooper Institute® . Więcej informacji znajduje się w załączniku (*[Standardowe oceny pułapu](#page-17-0) tlenowego*[, strona 14](#page-17-0)) oraz na stronie internetowej [www.CooperInstitute.org](http://www.CooperInstitute.org).

#### *Sprawdzanie szacowanego pułapu tlenowego dla biegu* Ta funkcja wymaga zastosowania czujnika tętna.

Aby uzyskać jak najdokładniejszą wartość szacunkową, należy skonfigurować profil użytkownika (*[Ustawianie profilu](#page-11-0) [użytkownika](#page-11-0)*, strona 8) oraz ustawić maksymalne tętno (*Ustawianie stref tętna*, strona 4). Początkowo przewidywania mogą wydać się niedokładne. Dlatego należy wykonać kilka biegów, aby urządzenie mogło ocenić możliwości użytkownika.

- **1** Biegaj na świeżym powietrzu przez co najmniej 10 minut.
- **2** Po zakończeniu biegu wybierz **Zapisz**.
- **3** Wybierz kolejno **Menu** > **Moje statystyki** > **Pułap tlenowy**.

#### <span id="page-8-0"></span>**Wyświetlanie przewidywanych czasów dla wyścigów**

Ta funkcja wymaga zastosowania czujnika tętna.

Aby uzyskać jak najdokładniejszą wartość szacunkową, należy skonfigurować profil użytkownika (*[Ustawianie profilu](#page-11-0)  [użytkownika](#page-11-0)*, strona 8) oraz ustawić maksymalne tętno (*[Ustawianie stref tętna](#page-7-0)*, strona 4). Urządzenie wykorzystuje funkcję Szacowanego pułapu tlenowego (*[Informacje](#page-7-0) [o szacowanym pułapie tlenowym](#page-7-0)*, strona 4) oraz źródła

udostępnianych danych, aby na podstawie bieżącej kondycji użytkownika podać wyznaczony czas ukończenia wyścigu. Założeniem tego przewidywania jest odpowiednie przygotowanie do wyścigu.

**UWAGA:** Początkowo przewidywania mogą wydać się niedokładne. Dlatego należy wykonać kilka biegów, aby urządzenie mogło ocenić możliwości użytkownika.

#### Wybierz kolejno **Menu** > **Moje statystyki** > **Symulator wyścigu**.

Urządzenie podaje przewidywane czasy biegów na dystansach 5 km, 10 km, półmaratonu i maratonu.

#### **Asystent odpoczynku**

Możesz używać urządzenia Garmin z czujnikiem tętna do wyświetlania czasu potrzebnego do pełnego zregenerowania sił i osiągnięcia gotowości do następnego wysiłku. Technologię asystenta odpoczynku zapewnia i obsługuje firma Firstbeat. **Czas odpoczynku**: Czas odpoczynku pojawia się natychmiast

po zakończeniu aktywności. Czas jest odliczany aż do uzyskania optymalnego stanu umożliwiającego rozpoczęcie kolejnego wysiłku.

#### *Włączanie asystenta odpoczynku*

Aby uzyskać jak najdokładniejszą wartość szacunkową, należy skonfigurować profil użytkownika (*[Ustawianie profilu](#page-11-0)  [użytkownika](#page-11-0)*, strona 8) oraz ustawić maksymalne tętno (*[Ustawianie stref tętna](#page-7-0)*, strona 4).

- **1** Wybierz kolejno **Menu** > **Moje statystyki** > **Asystent odpoczynku** > **Stan** > **Włączony**.
- **2** Idź pobiegać.
- **3** Po zakończeniu biegu wybierz **Zapisz**.

Zostanie wyświetlony czas odpoczynku. Maksymalny czas odpoczynku to 4 dni.

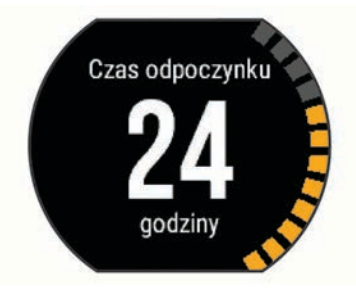

#### **Tętno odpoczynku**

Jeśli podczas treningu korzystasz z czujnika tętna, po każdej aktywności możesz sprawdzać tętno odpoczynku. Tętno odpoczynku to różnica między tętnem podczas ćwiczeń i tętnem na 2 minuty po ich zakończeniu. Przykład: po typowym biegu treningowym zatrzymujesz stoper. Tętno wynosi 140 uderzeń serca na minutę. Po 2 minutach braku aktywności lub odpoczynku tętno spada do poziomu 90 uderzeń na minutę. Tętno odpoczynku to wynik odejmowania 90 od 140, czyli 50 uderzeń. Niektóre badania łączą tętno odpoczynku ze stanem serca. Wyższy wynik oznacza zwykle zdrowsze serce.

**PORADA:** Aby uzyskać najlepszy wynik, przerwij wszelką aktywność na 2 minuty, aby urządzenie dokonało dokładnego pomiaru tętna odpoczynku. Po wyświetleniu pomiaru możesz zapisać lub odrzucić aktywność.

# **Wyłączanie nadgarstkowego czujnika tętna**

Ustawieniem domyślnym w modelu Forerunner 235 jest ustawienie Auto. Urządzenie automatycznie wykorzystuje funkcję nadgarstkowego pomiaru tętna, o ile nie jest do niego podłączony dodatkowy czujnik tętna.

Wybierz kolejno **Menu** > **Ustawienia** > **Czujnik tętna** > **Wyłączony**.

# **Funkcje telefoniczne**

### **Parowanie smartfona**

Należy podłączyć Forerunner urządzenie do smartfonu, aby zakończyć konfigurację i korzystać ze wszystkich funkcji urządzenia.

- **1** Odwiedź stronę [www.garmin.com/intosports/apps](http://www.garmin.com/intosports/apps) i pobierz aplikację Garmin Connect Mobile na swój smartfon.
- **2** W urządzeniu Forerunner wybierz kolejno **Menu** > **Ustawienia** > **Bluetooth** > **Paruj urządzenie mobilne**.
- **3** Uruchom aplikację Garmin Connect Mobile.
- **4** Wybierz jedną z opcji, aby dodać urządzenie do konta Garmin Connect:
	- Jeśli parujesz pierwsze urządzenie z aplikacją Garmin Connect Mobile, postępuj zgodnie z instrukcjami wyświetlanymi na ekranie.
	- Jeśli z aplikacją Garmin Connect Mobile zostało już sparowane inne urządzenie, w menu ustawień wybierz kolejno **Urządzenia Garmin > +**, a następnie postępuj zgodnie z instrukcjami wyświetlanymi na ekranie.

#### **Powiadomienia z telefonu**

Do odbierania powiadomień z telefonu wymagany jest zgodny smartfon sparowany z urządzeniem Forerunner. Kiedy telefon odbierze wiadomość, wyśle odpowiednie powiadomienie do Twojego urządzenia.

#### *Włączenie powiadomień Bluetooth*

- **1** Wybierz kolejno **Menu** > **Ustawienia** > **Bluetooth** > **Powiadomienia z telefonu**.
- **2** Wybierz **Podczas aktywności**.
- **3** Wybierz **Wyłączony**, **Pokazuj tylko połączenia** lub **Pokaż wszystko**.
- **4** Wybierz **Poza aktywnością**.
- **5** Wybierz **Wyłączony**, **Pokazuj tylko połączenia** lub **Pokaż wszystko**.

**UWAGA:** Można zmienić sygnały dźwiękowe powiadomień.

#### *Wyświetlanie powiadomień*

- Gdy w urządzeniu Forerunner wyświetli się powiadomienie, wybierz  $\hat{\mathcal{K}}$ , aby je odczytać.
- Wybierz  $\vee$ , aby usunąć powiadomienie.
- Na ekranie aktualnego czasu wybierz A, aby wyświetlić wszystkie powiadomienia w widżecie powiadomień.

#### *Zarządzanie powiadomieniami*

Powiadomieniami wyświetlanymi w urządzeniu Forerunner można zarządzać za pomocą zgodnego smartfonu.

Wybierz opcję:

- Jeśli korzystasz z urządzenia z systemem operacyjnym Apple® , użyj ustawień centrum powiadomień w smartfonie, aby wybrać elementy, które chcesz widzieć na ekranie urządzenia.
- Jeśli korzystasz z urządzenia z systemem operacyjnym Android™, użyj ustawień aplikacji Garmin Connect Mobile, aby wybrać elementy, które chcesz widzieć na ekranie urządzenia.

#### <span id="page-9-0"></span>**Uruchamianie funkcji sterowania muzyką**

Do korzystania z funkcji sterowania muzyką wymagany jest zgodny smartfon sparowany z urządzeniem.

Przytrzymaj **A** i wybierz Sterowanie muzyka.

### **Odtwarzanie alertów dźwiękowych podczas biegu**

Aby móc ustawić alerty dźwiękowe, musisz mieć smartfon z aplikacją Garmin Connect Mobile sparowany z urządzeniem Forerunner.

Możesz skonfigurować aplikację Garmin Connect Mobile, aby podczas biegu odtwarzała motywacyjne powiadomienia statusu w smartfonie. Alerty dźwiękowe obejmują numer i czas okrążenia, tempo lub prędkość oraz dane o tętnie. Podczas alertu dźwiękowego aplikacja mobilna Garmin Connect wycisza główny dźwięk smartfonu, aby odtworzyć powiadomienie. Poziomy głośności można dostosować w aplikacji Garmin Connect Mobile.

- **1** W ustawieniach aplikacji Garmin Connect Mobile wybierz **Urządzenia Garmin**.
- **2** Wybierz urządzenie.
- **3** W razie potrzeby wybierz **Ustawienia urządzenia**.
- **4** Wybierz **Alerty dźwiękowe**.

# **Widżety**

W urządzeniu znajdują się fabrycznie załadowane widżety zapewniające szybki podgląd różnych informacji. W przypadku niektórych widżetów wymagane jest połączenie Bluetooth ze zgodnym smartfonem.

- **Powiadomienia**: Informują o połączeniach przychodzących i SMS-ach zgodnie z ustawieniami powiadomień w smartfonie.
- **Kalendarz**: Wyświetla nadchodzące spotkania z kalendarza smartfonu.
- **Pogoda**: Wyświetla bieżącą temperaturę i prognozę pogody.
- **Śledzenie aktywności**: Śledzi dzienną liczbę kroków, cel kroków, przebyty dystans, liczbę spalonych kalorii i statystyki dotyczące snu.

**Tętno**: Wyświetla bieżące tętno w uderzeniach na minutę (bpm), najniższe tętno spoczynkowe bieżącego dnia oraz wykres tętna.

- **Sterowanie**: Umożliwia włączanie i wyłączanie łączności Bluetooth oraz funkcji, takich jak nie przeszkadzać, znajdź mój telefon i synchronizacja ręczna.
- **Sterowanie VIRB**: Umożliwia sterowanie kamerą po sparowaniu urządzenia VIRB z urządzeniem Forerunner.

#### **Widżet sterowania technologią Bluetooth**

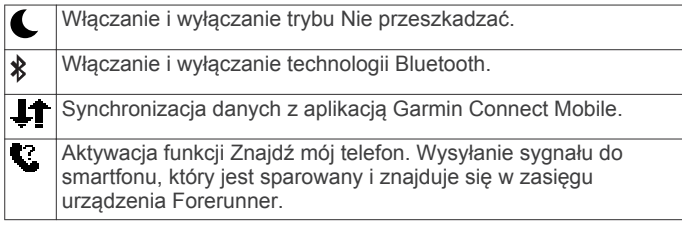

#### **Wyświetlanie widżetu pogody**

- 1 Na ekranie aktualnego czasu wybierz **V**, aby wyświetlić widżet pogody.
- 2 Wybierz  $\hat{\mathcal{F}}$ , aby wyświetlić godzinowe dane meteorologiczne.
- **3** Przewiń w dół, aby wyświetlić dzienne dane meteorologiczne.

#### **Pilot VIRB**

Funkcja pilota VIRB umożliwia sterowanie kamerą sportową VIRB za pomocą tego urządzenia. Aby kupić kamerę sportową VIRB, odwiedź stronę [www.garmin.com/VIRB.](http://www.garmin.com/VIRB)

#### *Sterowanie kamerą sportową VIRB*

Aby rozpocząć korzystanie z funkcji pilota VIRB, należy ją najpierw włączyć w kamerze VIRB. Więcej informacji zawiera *podręcznik użytkownika kamery VIRB*.

- **1** Włącz kamerę VIRB.
- **2** Sparuj kamerę VIRB z urządzeniem Forerunner (*[Parowanie](#page-11-0)  [czujników ANT+](#page-11-0)*, strona 8).
- **3** W urządzeniu Forerunner wybierz akcesorium VIRB. Po sparowaniu akcesorium VIRB do ekranów danych aktywnego profilu zostanie dodany ekran VIRB.
- **4** Wybierz opcję:
	- Wybierz **Wł./zatrzym. stopera**, aby sterować kamerą za pomocą stopera $\hat{\boldsymbol{\varkappa}}$ .

Nagrywanie obrazu rozpoczyna i zatrzymuje się automatycznie za pomocą stopera urządzenia Forerunner.

# **Funkcje online Bluetooth**

Urządzenie Forerunner zapewnia kilka funkcji online Bluetooth, z których można korzystać za pomocą zgodnego smartfonu z aplikacją Garmin Connect Mobile. Aby uzyskać więcej informacji, odwiedź stronę [www.garmin.com/intosports/apps.](http://www.garmin.com/intosports/apps)

- **LiveTrack**: Umożliwia rodzinie i znajomym śledzić na bieżąco wyścigi i treningi użytkownika. Osobę można zaprosić do śledzenia bieżących danych za pośrednictwem poczty e-mail lub serwisu społecznościowego, umożliwiając jej wyświetlanie strony śledzenia Garmin Connect.
- **Przesyłanie aktywności**: Automatycznie przesyła aktywności do aplikacji Garmin Connect Mobile zaraz po zakończeniu rejestrowania aktywności.
- **Aktualizacje oprogramowania**: Urządzenie bezprzewodowo pobiera najnowszą wersję oprogramowania. Aby zainstalować aktualizację oprogramowania, należy po kolejnym uruchomieniu urządzenia wykonać instrukcje wyświetlone na ekranie.
- **Treningi do pobrania**: Umożliwia przeglądanie treningów w aplikacji Garmin Connect Mobile i bezprzewodowe przesyłanie ich do urządzenia.
- **Interakcje w serwisach społecznościowych**: Umożliwia aktualizację w ulubionym serwisie społecznościowym po przesłaniu aktywności do aplikacji Garmin Connect Mobile.
- **Powiadomienia**: Wyświetla powiadomienia i wiadomości z telefonu na ekranie urządzenia Forerunner.

#### **Włączanie alertu połączenia ze smartfonem**

Urządzenie Forerunner można skonfigurować tak, aby informowało użytkownika o połączeniu lub rozłączeniu ze smartfonem sparowanym za pomocą technologii bezprzewodowej Bluetooth.

Wybierz kolejno **Menu** > **Ustawienia** > **Bluetooth** > **Alert połączenia** > **Włączony**.

#### **Lokalizowanie smartfonu**

Możesz użyć funkcji Znajdź mój telefon, aby zlokalizować zgubiony smartfon sparowany za pomocą technologii bezprzewodowej Bluetooth i znajdujący się w zasięgu.

- 1 Na ekranie aktualnego czasu wybierz **A**, aby wyświetlić widżet sterowania.
- **2** Wybierz > **Znajdź mój telefon**.

Urządzenie Forerunner rozpocznie wyszukiwanie sparowanego smartfonu. Na ekranie urządzenia Forerunner wyświetlone zostaną słupki wskazujące moc sygnału Bluetooth, a w smartfonie uruchomiony zostanie alarm dźwiękowy.

3 Wybierz  $\rightarrow$ , aby zatrzymać wyszukiwanie.

### <span id="page-10-0"></span>**Wyłączanie technologii Bluetooth**

- 1 Na ekranie aktualnego czasu wybierz  $\wedge$ , aby wyświetlić widżet sterowania.
- 2 Wybierz kolejno  $\hat{\mathbf{z}}$  > **Bluetooth** > Wyłączony.

Ikona \* jest szara, gdy technologia Bluetooth jest wyłączona.

# **Funkcje Connect IQ™**

Możesz dodać do zegarka funkcje Connect IQ oferowane przez firmę Garmin oraz innych producentów za pomocą aplikacji Garmin Connect Mobile. Możesz także spersonalizować urządzenie, korzystając z różnych tarcz zegarka, pól danych, widżetów i aplikacji.

**Tarcze zegarka**: Umożliwiają dostosowanie wyglądu zegarka.

- **Pola danych**: Umożliwiają pobieranie nowych pól danych, które pozwalają wyświetlać dane z czujników, dane aktywności i historii na różne sposoby. Możesz dodać pola danych Connect IQ do wbudowanych funkcji i stron.
- **Widżety**: Pozwalają na szybki odczyt informacji, takich jak dane z czujnika czy powiadomienia.
- **Aplikacje**: Umożliwiają dodanie do zegarka interaktywnych funkcji, takich jak nowe typy aktywności na dworze i fitness.

#### **Pobieranie funkcji Connect IQ**

Aby móc pobrać funkcje Connect IQ z aplikacji Garmin Connect Mobile, należy najpierw sparować urządzenie Forerunner ze smartfonem.

- **1** W ustawieniach aplikacji Garmin Connect Mobile wybierz **Sklep Connect IQ**.
- **2** W razie potrzeby wybierz urządzenie.
- **3** Wybierz funkcję Connect IQ.
- **4** Wykonaj instrukcje wyświetlane na ekranie.

#### *Pobieranie funkcji Connect IQ przy użyciu komputera*

- **1** Podłącz urządzenie do komputera za pomocą kabla USB.
- **2** Odwiedź stronę [www.garminconnect.com.](http://www.garminconnect.com)
- **3** W widżecie urządzenia wybierz **Sklep Connect IQ**.
- **4** Wybierz funkcję Connect IQ.
- **5** Wybierz **Wyślij do urządzenia** i wykonaj instrukcje wyświetlane na ekranie.

# **Historia**

Historia obejmuje informacje na temat czasu, dystansu, kalorii, średniego tempa lub prędkości oraz okrążeń, a także dane opcjonalnego czujnika ANT+.

**UWAGA:** Gdy pamięć urządzenia zapełni się, najstarsze dane będą nadpisywane.

# **Wyświetlanie historii**

- **1** Wybierz kolejno **Menu** > **Historia** > **Aktywności**.
- **2** Wybierz ∧ lub V, aby wyświetlić zapisane aktywności.
- **3** Wybierz aktywność.
- **4** Wybierz opcję:
	- Wybierz **Szczegóły**, aby wyświetlić dodatkowe informacje o aktywności.
	- Wybierz **Okrążenia**, aby wyświetlić dodatkowe informacje o każdym okrążeniu.
	- Wybierz **Czas w strefie**, aby wyświetlić czasy uzyskane w każdej strefie tętna.
	- Wybierz **Usuń**, aby usunąć wybraną aktywność.

#### **Wyświetlanie czasu w każdej ze stref tętna**

Zanim bedzie możliwe wyświetlenie danych stref tetna, należy sparować urządzenie ze zgodnym czujnikiem tętna, a następnie wykonać i zapisać aktywność.

Podgląd czasu w każdej ze stref tętna umożliwia dostosowanie intensywności treningu.

- **1** Wybierz kolejno > **Historia** > **Aktywności**.
- **2** Wybierz aktywność.
- **3** Wybierz **Czas w strefie**.

# **Wyświetlanie podsumowania danych**

Możesz wyświetlić dane dotyczące całkowitego dystansu i czasu zapisane w urządzeniu.

- **1** Wybierz kolejno **Menu** > **Historia** > **Podsumowanie**.
- **2** Wybierz opcję, aby wyświetlić tygodniowe lub miesięczne podsumowanie.

# **Usuwanie historii**

- **1** Wybierz kolejno **Menu** > **Historia** > **Opcje**.
- **2** Wybierz opcję:
	- Wybierz **Usuń wszystkie aktywności**, aby usunąć wszystkie aktywności z historii.
	- Wybierz **Zeruj podsumowania**, aby wyzerować wszystkie podsumowania dotyczące dystansu i czasu. **UWAGA:** Nie spowoduje to usunięcia żadnych zapisanych aktywności.
- **3** Potwierdź swój wybór.

# **Zarządzanie danymi**

**UWAGA:** To urządzenie nie jest zgodne z systemami operacyjnymi Windows® 95, 98, Me, Windows NT® oraz Mac® OS 10.3 i wcześniejszymi.

#### **Usuwanie plików**

#### *NOTYFIKACJA*

Jeśli nie wiesz, do czego służy plik, nie usuwaj go. W pamięci urządzenia znajdują się ważne pliki systemowe, których nie należy usuwać.

- **1** Otwórz dysk lub wolumin **Garmin**.
- **2** W razie potrzeby otwórz folder lub wolumin.
- **3** Wybierz plik.
- **4** Naciśnij klawisz **Delete** na klawiaturze.

#### **Odłączanie kabla USB**

Jeśli urządzenie jest podłączone do komputera jako wolumin lub dysk wymienny, należy bezpiecznie odłączyć urządzenie od komputera, aby uniknąć utraty danych. Jeśli urządzenie jest podłączone do komputera z systemem operacyjnym Windows jako urządzenie przenośne, nie jest konieczne przeprowadzenie procedury bezpiecznego odłączania.

- **1** Wykonaj poniższe czynności:
	- W komputerze z systemem Windows wybierz ikonę **Bezpieczne usuwanie sprzętu** na pasku zadań systemu, a następnie wybierz urządzenie.
	- W komputerze Mac przeciągnij ikonę woluminu do kosza.
- **2** Odłącz kabel od komputera.

# **Przesyłanie danych na konto Garmin Connect**

Możesz przesłać wszystkie swoje dane dotyczące aktywności do konta Garmin Connect w celu przeprowadzenia ich kompleksowej analizy. Możesz wyświetlić mapę swojej aktywności i udostępniać swoje aktywności znajomym.

- <span id="page-11-0"></span>**1** Podłącz urządzenie do komputera za pomocą kabla USB.
- **2** Odwiedź stronę [www.garminconnect.com/start.](http://www.garminconnect.com/start)
- **3** Wykonaj instrukcje wyświetlane na ekranie.

# **Garmin Connect**

Możesz połączyć się ze znajomymi za pomocą usługi Garmin Connect. Garmin Connect umożliwia śledzenie, analizowanie oraz udostępnianie informacji na temat swojej aktywności, stanowiąc źródło wzajemnej motywacji. Rejestruj wszystkie przypadki swojej aktywności, takie jak biegi, spacery, jazdy, sesje pływania, piesze wędrówki, triatlony i wiele innych aktywności. Aby założyć bezpłatne konto, odwiedź stronę [www.garminconnect.com/start.](http://www.garminconnect.com/start)

- **Zapisuj aktywności**: Po ukończeniu oraz zapisaniu aktywności w urządzeniu można przesłać ją do konta Garmin Connect i trzymać ją tam przez dowolny czas.
- **Analizuj dane**: Można wyświetlić bardziej szczegółowe informacje o aktywności, w tym czas, dystans, wysokość, tętno, spalone kalorie, widok mapy z góry, wykresy tempa i prędkości oraz własne raporty.

**UWAGA:** Aby móc rejestrować niektóre dane, należy zastosować opcjonalne akcesoria, np. czujnik tętna.

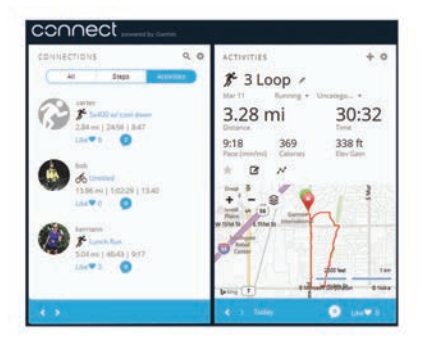

- **Planuj treningi**: Możesz wybrać cel fitness i załadować jeden z dokładnych planów treningowych.
- **Śledź swoje postępy**: Możesz śledzić dzienną liczbę kroków, przystąpić do rywalizacji ze znajomymi i realizować założone cele.
- **Udostępniaj aktywności**: Możesz połączyć się ze znajomymi, aby śledzić wzajemnie swoje aktywności oraz publikować łącza do swoich aktywności w serwisach społecznościowych.
- **Zarządzaj ustawieniami**: Możesz dostosowywać ustawienia urządzenia i użytkownika za pomocą konta Garmin Connect.
- **Odwiedź sklep Connect IQ**: Możesz pobierać stąd aplikacje, tarcze zegarków, pola danych i widżety.

# **Dostosowywanie urządzenia**

# **Czujniki ANT+**

Urządzenie można używać łącznie z bezprzewodowymi czujnikami ANT+. Więcej informacji o zgodności i zakupie dodatkowych czujników można znaleźć na stronie [http://buy.garmin.com.](http://buy.garmin.com)

#### **Parowanie czujników ANT+**

Parowanie polega na powiązaniu bezprzewodowych czujników ANT+, np. czujnika tętna, z urządzeniem Garmin. Podczas pierwszego łączenia czujnika ANT+ z urządzeniem należy sparować oba urządzenia. Po wstępnym sparowaniu urządzenie będzie automatycznie łączyć się z czujnikiem po rozpoczęciu aktywności, jeśli czujnik będzie aktywny i będzie znajdował się w jego zasięgu.

**UWAGA:** Jeśli do urządzenia dołączono czujnik ANT+, urządzenia te są już sparowane.

**1** Zainstaluj czujnik lub załóż czujnik tętna.

**2** Umieść urządzenie w odległości nie większej niż 1 cm od czujnika tętna i poczekaj, aż zostanie nawiązane połączenie z czujnikiem.

Gdy urządzenie wykryje czujnik, zostanie wyświetlony komunikat. Pole danych można dostosować w taki sposób, aby wyświetlane w nim były dane z czujnika.

**3** W razie potrzeby wybierz kolejno **Menu** > **Ustawienia** > **Czujniki i akcesoria**, aby zarządzać czujnikami ANT+.

#### **Czujnik na nogę**

Urządzenie współpracuje z czujnikiem na nogę. Gdy trenujesz w pomieszczeniach lub sygnał GPS jest słaby, możesz rejestrować tempo i dystans za pomocą czujnika na nogę. Czujnik na nogę znajduje się w trybie gotowości i jest gotowy do przesyłania danych (podobnie jak czujnik tętna).

Po 30 minutach bezczynności czujnik na nogę wyłącza się w celu oszczędzenia energii. Gdy stan baterii jest niski, urządzenie wyświetli komunikat. Pozostało około pięć godzin do wyczerpania baterii.

#### *Bieganie z czujnikiem na nogę*

Przed rozpoczęciem biegu należy sparować czujnik na nogę z urządzeniem Forerunner (*Parowanie czujników ANT+*, strona 8).

Biegając wewnątrz pomieszczeń z czujnikiem na nogę, można rejestrować tempo, dystans i rytm. Biegając z czujnikiem na nogę na wolnym powietrzu, można rejestrować dane dotyczące rytmu wraz z tempem i dystansem według wskazań GPS.

- **1** Zamocuj czujnik na nogę zgodnie z instrukcją.
- **2** Wybierz profil aktywności **Bieg w pomi.**.
- **3** Idź pobiegać.

#### *Kalibracja czujnika na nogę*

Czujnik na nogę ma funkcję samokalibracji. Dokładność danych prędkości i dystansu zwiększa się po kilku biegach na zewnątrz z użyciem funkcji GPS.

# **Ustawianie profilu użytkownika**

Możesz zaktualizować dane dotyczące płci, roku urodzenia, wzrostu, wagi i strefy tętna. Urządzenie wykorzystuje te informacje do obliczania dokładnych danych związanych z treningiem.

- **1** Wybierz kolejno **Menu** > **Moje statystyki** > **Profil użytkownika**.
- **2** Wybierz opcję.

# **Profile aktywności**

Profile aktywności są zbiorami ustawień, które wpływają na optymalizację urządzenia w oparciu o sposób jego użytkowania. Na przykład ustawienia i ekrany danych różnią się, gdy urządzenie jest używane do biegania i jazdy rowerem.

Podczas korzystania z profilu, po zmianie takich ustawień, jak pola danych czy alerty, zmiany są automatycznie zapisywane jako część profilu.

#### **Zmiana profilu aktywności**

W urządzeniu są dostępne domyślne profile aktywności. Każdy z zapisanych profilów można zmodyfikować.

**PORADA:** Domyślne profile aktywności używają określonych kolorów akcentu dla poszczególnych dyscyplin.

- **1** Wybierz kolejno **Menu** > **Ustawienia** > **Profile aktywności**.
- **2** Wybierz profil.

Domyślne profile aktywności można pokazać lub ukryć.

# <span id="page-12-0"></span>**Ustawienia aktywności**

Te ustawienia umożliwiają dostosowanie urządzenia do własnych potrzeb treningowych. Można na przykład dostosować ekrany danych oraz włączyć alerty i funkcje treningowe.

#### **Dostosowywanie ekranów danych**

Możesz dostosować ekrany danych w oparciu o cele treningowe lub opcjonalne akcesoria. Możesz na przykład dostosować jeden z ekranów danych w taki sposób, aby były na nim wyświetlane tempo okrążenia i strefa tętna.

- **1** Wybierz kolejno **Menu** > **Ustawienia aktywności** > **Ekrany danych**.
- **2** Wybierz ekran.
- Niektóre ekrany można tylko włączać i wyłączać.
- **3** W razie potrzeby edytuj liczbę pól danych.
- **4** Wybierz pole danych, aby zmienić jego wartość.

#### **Alerty**

Możesz używać alertów podczas treningu do osiągania konkretnych celów, takich jak określone tętno, tempo, czas, dystans, rytm czy zużycie kalorii, a także do określania interwałów biegania lub chodzenia.

#### *Ustawianie alertów zakresowych*

Alert zakresowy uruchamia się, gdy w urządzeniu zostanie zarejestrowana wartość spoza ustawionego zakresu. Jeśli posiadasz opcjonalny czujnik tętna, możesz ustawić urządzenie tak, aby informowało o każdym spadku tętna poniżej strefy 2 i wzroście powyżej strefy 5 (*[Ustawianie stref tętna](#page-7-0)*, strona 4).

- **1** Wybierz kolejno **Menu** > **Ustawienia aktywności** > **Alerty** > **Dodaj nowy**.
- **2** Wybierz typ alertu.

W zależności od posiadanych akcesoriów oraz profilu aktywności alerty mogą obejmować tętno, tempo, szybkość i rytm.

- **3** W razie potrzeby włącz alert.
- **4** Wybierz strefę lub podaj wartość.

Przy każdym przekroczeniu określonego zakresu tętna lub spadku poniżej jego minimalnej wartości w urządzeniu wyświetlony zostanie komunikat. Jeśli w urządzeniu włączono sygnały dźwiękowe, urządzenie wyemituje również sygnał dźwiękowy lub uruchomi wibracje (*[Ustawianie dźwięków](#page-13-0) [urządzenia](#page-13-0)*, strona 10).

#### *Ustawianie alertu cyklicznego*

Alert cykliczny uruchamia się za każdym razem, gdy urządzenie zarejestruje określoną wartość lub interwał. Można na przykład ustawić urządzenie tak, aby alert uruchamiał się co 30 minut.

- **1** Wybierz kolejno **Menu** > **Ustawienia aktywności** > **Alerty** > **Dodaj nowy**.
- **2** Wybierz opcję:
	- Wybierz **Własne**, wybierz komunikat, a następnie wybierz typ alertu.
	- Wybierz **Czas**, **Dystans** lub **Kalorie**.
- **3** Podaj wartość.

Komunikat będzie wyświetlany za każdym razem, gdy w urządzeniu zostanie zarejestrowana wartość, dla której ustawiono alert. Jeśli w urządzeniu włączono sygnały dźwiękowe, urządzenie wyemituje również sygnał dźwiękowy lub uruchomi wibracje (*[Ustawianie dźwięków urządzenia](#page-13-0)*, [strona 10\)](#page-13-0).

#### *Ustawianie alertów przerw na chód*

Niektóre programy biegów wyznaczają przerwy na chód w regularnych odstępach czasu. Na przykład podczas długiego biegu treningowego urządzenie może wydać polecenie biegu przez 4 minuty, a następnie chodu przez 1 minutę, po czym

nastąpi powtórzenie. Podczas korzystania z alertów biegania/ chodu można także korzystać z funkcji Auto Lap® .

**UWAGA:** Alerty przerw są dostępne tylko w profilach biegowych.

- **1** Wybierz kolejno **Menu** > **Ustawienia aktywności** > **Alerty** > **Dodaj nowy**.
- **2** Wybierz **Bieg/chód**.
- **3** Wprowadź czas interwału biegu.
- **4** Wprowadź czas interwału chodu.

Komunikat będzie wyświetlany za każdym razem, gdy w urządzeniu zostanie zarejestrowana wartość, dla której ustawiono alert. Jeśli w urządzeniu włączono sygnały dźwiękowe, urządzenie wyemituje również sygnał dźwiękowy lub uruchomi wibracje (*[Ustawianie dźwięków urządzenia](#page-13-0)*, [strona 10](#page-13-0)).

#### *Edytowanie alertu*

- **1** Wybierz kolejno **Menu** > **Ustawienia aktywności** > **Alerty**.
- **2** Wybierz alert.
- **3** Edytuj wartości lub ustawienia alertów.

# **Korzystanie z usługi Auto Pause®**

Funkcja Auto Pause służy do automatycznego wstrzymywanie stopera w przypadku zatrzymania się lub gdy tempo lub prędkość spada poniżej określonej wartości. Funkcja ta jest przydatna, jeśli na trasie aktywności znajduje się sygnalizacja świetlna lub inne miejsca, w których trzeba zwolnić bądź się zatrzymać.

**UWAGA:** Historia nie jest zapisywana, gdy stoper jest zatrzymany lub wstrzymany.

- **1** Wybierz kolejno **Menu** > **Ustawienia aktywności** > **Auto Pause**.
- **2** Wybierz opcję:
	- Aby automatycznie wstrzymać stoper w momencie zatrzymania się, wybierz **Po zatrzymaniu**.
	- Wybierz **Własne**, aby automatycznie zatrzymać stoper, gdy tempo lub prędkość spadnie poniżej określonej wartości.

#### **Oznaczanie okrążeń wg dystansu**

Funkcja Auto Lap służy do automatycznego oznaczania określonego dystansu jako okrążenia. Funkcja ta umożliwia porównywanie swoich wyników na różnych etapach biegu (np. co 1 milę lub 5 km).

#### **1** Wybierz kolejno **Menu** > **Ustawienia aktywności** > **Okrążenia** > **Automatyczny dystans**.

**2** Wybierz dystans.

Po ukończeniu każdego okrążenia wyświetlany jest komunikat zawierający czas danego okrążenia. Jeśli w urządzeniu włączono sygnały dźwiękowe, urządzenie wyemituje również sygnał dźwiękowy lub uruchomi wibracje (*[Ustawianie dźwięków](#page-13-0) [urządzenia](#page-13-0)*, strona 10).

W razie potrzeby można dostosować ekrany danych w taki sposób, aby wyświetlane były dodatkowe dane dotyczące okrążenia.

#### **Korzystanie z funkcji Autoprzewijanie**

Funkcja autoprzewijania umożliwia automatyczne przełączanie ekranów z danymi dotyczącymi treningu, gdy stoper jest włączony.

- **1** Wybierz kolejno **Menu** > **Ustawienia aktywności** > **Autoprzewijanie**.
- **2** Wybierz prędkość wyświetlania.

#### **Zmiana ustawień GPS**

Domyślnie urządzenie korzysta z systemu GPS do lokalizowania satelitów. W celu sprawniejszego odbioru <span id="page-13-0"></span>sygnałów w trudnych warunkach i szybszego ustalania pozycji GPS można włączyć funkcje GPS i GLONASS. Użycie GPS wraz z GLONASS powoduje skrócenie czasu działania baterii w porównaniu do korzystania z samego GPS.

#### Wybierz kolejno **Menu** > **Ustawienia aktywności** > **GPS** > **GPS + GLONASS**.

#### **Ustawienia funkcji Czas do oszczędzania energii**

Ustawienia limitu czasu decydują o tym, jak długo urządzenie pozostaje w trybie treningowym, np. podczas oczekiwania na rozpoczęcie wyścigu. Wybierz kolejno **Menu** > **Ustawienia aktywności** > **Czas do oszczędzania energii**.

- **Normalna**: Wybór tego ustawienia powoduje, że po 5 minutach bezczynności urządzenie przełącza się w tryb zegarka o niskim poborze mocy.
- **Przedłużona**: Wybór tego ustawienia powoduje, że po 25 minutach bezczynności urządzenie przełącza się w tryb zegarka o niskim poborze mocy. Korzystanie z tego trybu może spowodować skrócenie czasu między kolejnymi ładowaniami baterii.

# **Ustawienia śledzenia aktywności**

Wybierz kolejno **Menu** > **Ustawienia** > **Śledzenie aktywności**.

**Stan**: Włącza funkcję śledzenia aktywności.

**Alert ruchu**: Wyświetla komunikat i pasek ruchu na ekranie wskazującym aktualny czas. Jeśli w urządzeniu włączono sygnały dźwiękowe, urządzenie wyemituje również sygnał dźwiękowy lub uruchomi wibracje (*Ustawianie dźwięków urządzenia*, strona 10).

# **Ustawienia systemowe**

Wybierz kolejno **Menu** > **Ustawienia** > **System**.

- Ustawienia języka (*Zmiana języka urządzenia*, strona 10)
- Ustawienia czasu (*Ustawienia czasu*, strona 10)
- Ustawienia podświetlenia (*Ustawienia podświetlenia*, strona 10)
- Ustawienia dźwięku (*Ustawianie dźwięków urządzenia*, strona 10)
- Ustawienia jednostek (*Zmiana jednostek miary*, strona 10)
- Ustawienia formatu (*Ustawienia formatu*, strona 10)
- Ustawienia zapisu danych (*Ustawienia zapisu danych*, strona 10)

#### **Zmiana języka urządzenia**

Wybierz kolejno **Menu** > **Ustawienia** > **System** > **Język**.

#### **Ustawienia czasu**

Wybierz kolejno **Menu** > **Ustawienia** > **System** > **Zegar**.

**Tarcza zegarka**: Umożliwia wybór wzoru tarczy zegarka.

- **Użyj koloru profilu**: Ustawianie koloru akcentów na ekranie wskazującym aktualny czas, aby były takie same, jak kolor profilu aktywności.
- **Tło**: Ustawianie koloru tła na czarny lub biały.
- **Format czasu**: Ustawianie 12- lub 24-godzinnego formatu wyświetlania czasu.
- **Ustaw automat.**: Umożliwia ręczne lub automatyczne ustawienie czasu na podstawie pozycji GPS.

#### *Strefy czasowe*

Po każdym włączeniu urządzenia i odebraniu sygnałów satelitarnych urządzenie automatycznie wykrywa strefę czasową i aktualny czas.

#### *Ręczne ustawianie czasu*

Domyślnie czas jest ustawiany automatycznie, gdy urządzenie zlokalizuje satelity.

- **1** Wybierz kolejno **Menu** > **Ustawienia** > **System** > **Zegar** > **Ustaw automat.** > **Wyłączony**.
- **2** Wybierz **Ustaw czas** i podaj aktualny czas.

#### *Ustawianie alarmu*

- **1** Wybierz kolejno **Menu** > **Ustawienia** > **Alarmy** > **Dodaj nowy** > **Stan** > **Włączony**.
- **2** Wybierz **Aktualny czas** i podaj czas.
- **3** Wybierz **Dźwięki**, a następnie jedną z opcji.
- **4** Wybierz **Powtórz**, a następnie jedną z opcji.

#### *Usuwanie alarmu*

- **1** Wybierz kolejno **Menu** > **Ustawienia** > **Alarmy**.
- **2** Wybierz alarm.
- **3** Wybierz kolejno **Usuń** > **Tak**.

#### **Ustawienia podświetlenia**

Wybierz kolejno **Menu** > **Ustawienia** > **System** > **Podświetlenie**.

- **Przyciski i alerty**: Ustawianie włączenia podświetlenia po naciśnięciu klawiszy i w przypadku alertów.
- **Obrót nadgarstka**: Umożliwia automatyczne włączanie podświetlenia urządzenia po obróceniu nadgarstka w stronę ciała.
- **Limit czasu**: Umożliwia regulację czasu działania podświetlenia.

#### **Ustawianie dźwięków urządzenia**

Dźwięki urządzenia obejmują dźwięki klawiszy, dźwięki alertów i wibracie.

Wybierz kolejno **Menu** > **Ustawienia** > **System** > **Dźwięki**.

#### **Zmiana jednostek miary**

Można dostosować jednostki miary dystansu, tempa i prędkości, wagi, wzrostu i temperatury.

- **1** Wybierz kolejno **Menu** > **Ustawienia** > **System** > **Jednostki**.
- **2** Wybierz rodzaj pomiaru.
- **3** Wybierz jednostkę miary.

#### **Ustawienia formatu**

Wybierz kolejno **Menu** > **Ustawienia** > **System** > **Format**.

- **Preferencje tempa/prędkości**: Ustawienie urządzenia, aby wyświetlało prędkość lub tempo dla biegania, jazdy rowerem i innych aktywności. To ustawienie ma wpływ na kilka innych opcji treningu, a także na historię i alerty.
- **Początek tygodnia**: Ustawienie pierwszego dnia tygodnia dla cotygodniowego podsumowania historii.

#### **Ustawienia zapisu danych**

Wybierz kolejno **Menu** > **Ustawienia** > **System** > **Zapis danych**.

- **Oszczędnie**: Zapisuje główne punkty, w których nastąpiła zmiana kierunku, tempa lub tętna. Zapis aktywności jest mniejszy, dzięki czemu w pamięci urządzenia można zapisać więcej aktywności.
- **Co sekundę**: Umożliwia zapis punktów co sekundę. Opcja ta pozwala uzyskać bardzo szczegółowy zapis aktywności, co wpływa jednak na zwiększenie rozmiaru zapisu.

# **Informacje o urządzeniu**

# **Ładowanie urządzenia**

#### **OSTRZEŻENIE**

To urządzenie jest zasilane przez baterię litowo-jonową. Należy zapoznać się z zamieszczonym w opakowaniu produktu przewodnikiem *Ważne informacje dotyczące bezpieczeństwa* 

<span id="page-14-0"></span>*i produktu* zawierającym ostrzeżenia i wiele istotnych wskazówek.

#### *NOTYFIKACJA*

Aby zapobiec korozji, należy dokładnie wyczyścić i osuszyć styki oraz obszar wokół nich przed ładowaniem i podłączeniem urządzenia do komputera. Wskazówki dotyczące czyszczenia można znaleźć w załączniku.

- **1** Podłącz kabel USB do portu USB w komputerze.
- **2** Ustaw wypustki ładowarki w jednej linii ze stykami znajdującymi się z tyłu urządzenia, a następnie podłącz do urządzenia zaczep do ładowania (1).

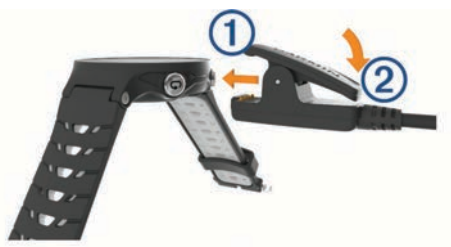

- **3** Całkowicie naładuj urządzenie.
- 4 Naciśnij 2, aby odłączyć ładowarkę.

# **Dane techniczne**

#### **Dane techniczne Forerunner**

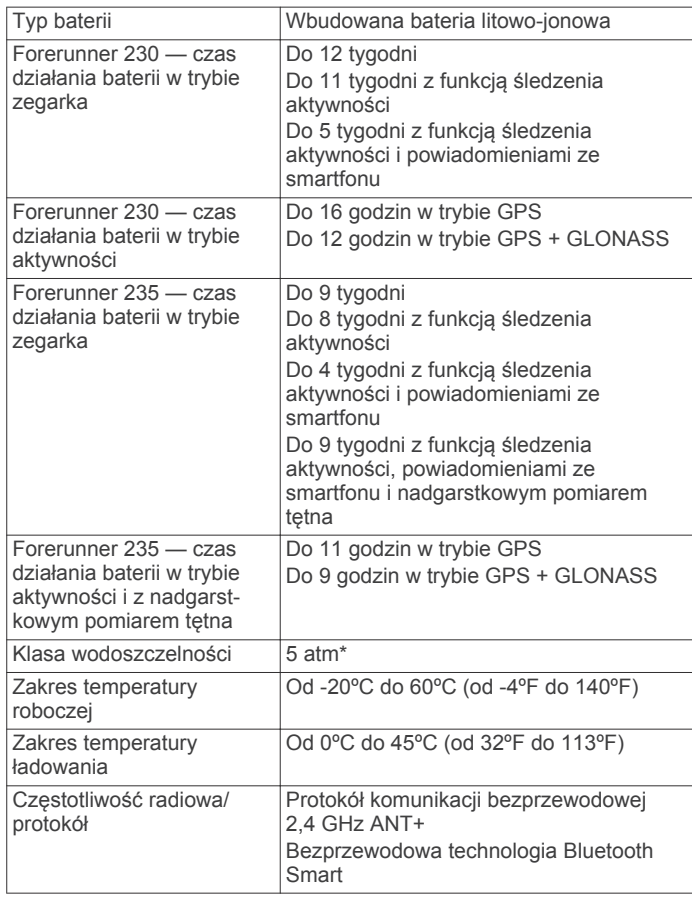

\* Urządzenie jest odporne na ciśnienie odpowiadające zanurzeniu na głębokość 50 metrów. Więcej informacji można znaleźć na stronie [www.garmin.com/waterrating](http://www.garmin.com/waterrating).

#### **Dane techniczne czujnika tętna**

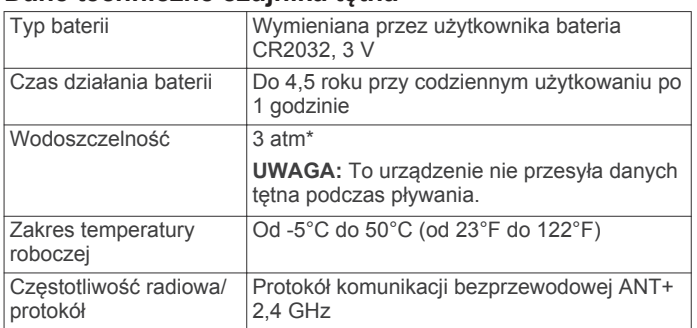

\* Urządzenie jest odporne na ciśnienie odpowiadające zanurzeniu na głębokość 30 metrów. Więcej informacji można znaleźć na stronie [www.garmin.com/waterrating.](http://www.garmin.com/waterrating)

# **Wskazówki dotyczące bezpieczeństwa urządzenia**

#### *NOTYFIKACJA*

Unikać mocnych wstrząsów i niewłaściwego korzystania, ponieważ może ono skrócić okres eksploatacji urządzenia.

Nie należy naciskać przycisków pod wodą.

Nie wolno używać ostrych przedmiotów w celu wyczyszczenia urządzenia.

Nie należy używać chemicznych środków czyszczących, rozpuszczalników ani środków odstraszających owady, ponieważ mogą one uszkodzić elementy plastikowe.

Po kontakcie z wodą chlorowaną lub słoną, środkami zawierającymi filtry przeciwsłoneczne, kosmetykami, alkoholem i innymi środkami o silnym działaniu należy dokładnie umyć urządzenie pod bieżącą wodą. Zbyt długi kontakt z tymi substancjami może doprowadzić do uszkodzenia obudowy.

Nie wolno przechowywać urządzenia w miejscach, w których występują ekstremalne temperatury, gdyż grozi to jego trwałym uszkodzeniem.

#### **Czyszczenie urządzenia**

#### *NOTYFIKACJA*

Po podłączeniu urządzenia do ładowarki nawet najmniejsze ilości potu i wilgoci obecne na urządzeniu mogą spowodować korozję styków elektrycznych urządzeń. Korozja tych elementów może uniemożliwić ładowanie i przesyłanie danych.

- **1** Przetrzyj urządzenie ściereczką zwilżoną łagodnym roztworem czyszczącym.
- **2** Wytrzyj do sucha.

Po wyczyszczeniu urządzenie poczekaj, aż zupełnie wyschnie.

#### **Dbanie o czujnik tętna**

#### *NOTYFIKACJA*

Przed umyciem paska należy zdjąć z niego czujnik.

Nagromadzenie się potu i soli na pasku może wpłynąć na zmniejszenie dokładności danych dostarczanych przez czujnik tętna.

- Więcej wskazówek na temat mycia elementów urządzenia można znaleźć na stronie [www.garmin.com/HRMcare.](http://www.garmin.com/HRMcare)
- Wypłucz pasek po każdym użyciu.
- Pierz pasek w pralce co siedem użyć.
- Nie susz paska w suszarce.
- Podczas suszenia pasek powinien wisieć lub leżeć na płasko.
- Gdy czujnik tętna nie jest używany, odczep go od paska. Pozwoli to wydłużyć jego czas działania.

# <span id="page-15-0"></span>**Wymienianie baterii przez użytkownika**

#### **OSTRZEŻENIE**

Nie należy używać ostro zakończonych przedmiotów do wyjmowania baterii.

Baterie należy przechowywać w miejscu niedostępnym dla dzieci.

Nie wkładać baterii do ust. W razie połknięcia należy zasięgnąć porady u lekarza lub w lokalnym centrum zatruć.

Wymienne baterie pastylkowe mogą zawierać nadchloran. Konieczny może być specjalny sposób postępowania. Patrz strona [www.dtsc.ca.gov/hazardouswaste/perchlorate.](http://www.dtsc.ca.gov/hazardouswaste/perchlorate)

#### **PRZESTROGA**

Zużytą baterię nienadającą się do dalszego użytku należy przekazać do lokalnego punktu utylizacji i powtórnego przetwarzania odpadów.

# **Rozwiązywanie problemów**

# **Pomoc techniczna i aktualizacje**

Garmin Express™ [\(www.garmin.com/express](http://www.garmin.com/express)) umożliwia łatwy dostęp do tych usług w urządzeniach Garmin.

- Rejestracja produktu
- Podręczniki użytkownika
- Aktualizacje oprogramowania
- Przesyłanie danych do Garmin Connect

# **Aby uzyskać więcej informacji**

- Odwiedź stronę [www.garmin.com/intosports.](http://www.garmin.com/intosports)
- Odwiedź stronę [www.garmin.com/learningcenter.](http://www.garmin.com/learningcenter)
- Odwiedź stronę<http://buy.garmin.com>lub skontaktuj się z dealerem firmy Garmin w celu uzyskania informacji na temat opcjonalnych akcesoriów i części zamiennych.

# **Odbieranie sygnałów satelitarnych**

Urządzenie może wymagać czystego widoku nieba w celu odebrania sygnałów z satelitów. Godzina i data są ustawiane automatycznie w oparciu o pozycję GPS.

**1** Wyjdź na zewnątrz, na otwarty teren.

Przednia część urządzenia powinna być zwrócona w kierunku nieba.

**2** Zaczekaj, aż urządzenie zlokalizuje satelity. Zlokalizowanie sygnałów satelitarnych może zająć 30–60 sekund.

### **Poprawianie odbioru sygnałów satelitarnych GPS**

- Regularnie synchronizuj urządzenie z kontem Garmin Connect:
	- Podłącz urządzenie do komputera za pomocą kabla USB i aplikacji Garmin Express.
	- Zsynchronizuj urządzenie z aplikacją mobilną Garmin Connect, korzystając ze smartfonu z włączoną funkcją Bluetooth.

Po połączeniu z kontem Garmin Connect urządzenie pobiera dane satelitarne z kilku ostatnich dni, co umożliwia szybkie odbieranie sygnałów satelitów.

- Udaj się w otwarty teren, z dala od wysokich budynków i drzew.
- Pozostań na miejscu przez kilka minut.

# **Resetowanie urządzenia**

Jeśli urządzenie przestanie reagować, konieczne może być jego zresetowanie.

**UWAGA:** Zresetowanie urządzenia może spowodować usunięcie danych lub ustawień.

- 1 Naciśnij i przytrzymaj przycisk  $\circlearrowright$  przez 15 sekund. Urządzenie wyłączy się.
- 2 Naciśnij i przytrzymaj przez 1 sekundę przycisk  $\circlearrowleft$ , aby włączyć urządzenie.

# **Usuwanie danych użytkownika**

Można przywrócić domyślne wartości dla wszystkich ustawień urządzenia.

**UWAGA:** Spowoduje to usunięcie wszystkich informacji wprowadzonych przez użytkownika, ale nie usunie historii.

- 1 Naciśnij i przytrzymaj przycisk  $\Diamond$ , a następnie wybierz Tak, aby wyłączyć urządzenie.
- 2 Przytrzymując naciśnięty przycisk  $\Box$ , naciśnij i przytrzymaj przycisk (b. aby włączyć urządzenie.
- **3** Wybierz **Tak**.

### **Przywracanie wszystkich domyślnych ustawień**

**UWAGA:** Spowoduje to usunięcie wszystkich informacji wprowadzonych przez użytkownika oraz historii aktywności. Wszystkie ustawienia można przywrócić do domyślnych wartości fabrycznych.

Wybierz kolejno **Menu** > **Ustawienia** > **System** > **Przywróć domyślne** > **Tak**.

# **Wyświetlanie informacji o urządzeniu**

Na ekranie urządzenia można wyświetlić identyfikator urządzenia, wersję oprogramowania, informacje prawne dotyczące urządzenia i umowę licencyjną.

Wybierz kolejno **Menu** > **Ustawienia** > **System** > **O systemie**.

# **Aktualizowanie oprogramowania**

Aby przeprowadzić aktualizację oprogramowania urządzenia, należy posiadać konto Garmin Connect oraz pobrać aplikację Garmin Express.

- **1** Podłącz urządzenie do komputera za pomocą kabla USB. Gdy zostanie udostępnione nowe oprogramowanie, aplikacja Garmin Express prześle je do urządzenia.
- **2** Wykonaj instrukcje wyświetlane na ekranie.
- **3** Nie odłączaj urządzenia od komputera do czasu zakończenia procesu aktualizacji.

# **Maksymalizowanie czasu działania baterii**

- Skróć czas podświetlania (*[Ustawienia podświetlenia](#page-13-0)*, [strona 10](#page-13-0)).
- Skróć czas poprzedzający przełączenie w tryb zegarka (*[Ustawienia funkcji Czas do oszczędzania energii](#page-13-0)*, strona 10).
- Wyłącz funkcję śledzenia aktywności (*[Śledzenie aktywności](#page-5-0)*, [strona 2](#page-5-0)).
- Ustaw interwał rejestrowania na **Oszczędnie** (*[Ustawienia](#page-13-0) [zapisu danych](#page-13-0)*, strona 10).
- Wyłącz funkcję GLONASS (*[Zmiana ustawień GPS](#page-12-0)*, strona 9).
- Wyłącz funkcję bezprzewodowej komunikacji Bluetooth (*[Wyłączanie technologii Bluetooth](#page-10-0)*, strona 7).
- Wyłącz funkcję monitorowania nadgarstkowego pomiaru tętna (*[Wyłączanie nadgarstkowego czujnika tętna](#page-8-0)*, strona 5).

# <span id="page-16-0"></span>**Dzienna liczba kroków nie jest wyświetlana**

Dzienna liczba kroków jest resetowana codziennie o północy.

Jeśli zamiast liczby kroków widoczne są myślniki, pozwól, aby urządzenie odebrało sygnały z satelitów i ustawiło czas automatycznie.

# **Wskazówki dotyczące nieregularnego odczytu danych tętna**

Jeśli dane dotyczące tętna są nieregularne lub nie są wyświetlane, spróbuj wykonać następujące kroki.

- Zwilż elektrody i płytki stykowe (jeśli dotyczy).
- Zaciśnij mocniej pasek na klatce piersiowej.
- Wykonaj rozgrzewkę trwającą 5–10 minut.
- Postępuj zgodnie z instrukcjami dotyczącymi dbania o urządzenie (*[Dbanie o czujnik tętna](#page-14-0)*, strona 11).
- Noś koszulkę bawełnianą lub dokładnie zwilż obie strony paska.

Syntetyczne tkaniny, które pocierają lub uderzają o czujnik tętna, mogą powodować zakłócenia w odbieraniu sygnałów z czujnika tętna.

• Oddal się od źródeł, które mogą wpływać na działanie czujnika tętna.

Źródłami zakłóceń mogą być silne pola elektromagnetyczne, niektóre czujniki bezprzewodowe 2,4 GHz, linie wysokiego napięcia, silniki elektryczne, piekarniki, kuchenki mikrofalowe, telefony bezprzewodowe 2,4 GHz i punkty dostępowe bezprzewodowej sieci LAN.

# **Załącznik**

# **Pola danych**

Niektóre pola danych do wyświetlania danych wymagają używania akcesoriów ANT+.

- **% maks tętna**: Procentowa wartość maksymalnego tętna.
- **% maksymalnego średniego tętna**: Średnia procentowa wartość maksymalnego tętna dla bieżącej aktywności.
- **% maksymalnego tętna okrążenia**: Średnia procentowa wartość maksymalnego tętna dla bieżącego okrążenia.
- **% rez.tęt.okr.**: Średnia procentowa wartość rezerwy tętna (maksymalne tętno minus tętno spoczynkowe) dla bieżącego okrążenia.
- **% rezerwy tętna**: Procentowa wartość rezerwy tętna (maksymalne tętno minus tętno spoczynkowe).
- **% średniej rezerwy**: Średnia procentowa wartość rezerwy tętna (maksymalne tętno minus tętno spoczynkowe) dla bieżącej aktywności.
- **Aktualny czas**: Godzina z uwzględnieniem aktualnej pozycji oraz ustawień dotyczących czasu (format, strefa czasowa i czas letni).
- **Czas okrążenia**: Czas stopera w ramach bieżącego okrążenia.
- **Czas ostatniego okrążenia**: Czas stopera w ramach ostatniego ukończonego okrążenia.
- **Czas w strefie**: Czas, który upłynął dla każdej strefy tętna lub mocy.
- **Dystans**: Dystans pokonany w ramach bieżącego śladu lub aktywności.
- **Dystans okrążenia**: Dystans pokonany w ramach bieżącego okrążenia.
- **Dystans ostatniego okrążenia**: Dystans pokonany w ramach ostatniego ukończonego okrążenia.

**Kalorie**: Łączna liczba spalonych kalorii.

- **Maksymalna prędkość**: Maksymalna prędkość w ramach bieżącej aktywności.
- **Maksymalna z 24 godzin**: Maksymalna temperatura odnotowana w ciągu ostatnich 24 godzin.
- **Minimalna z 24 godzin**: Minimalna temperatura odnotowana w ciągu ostatnich 24 godzin.
- **Okrążenia**: Liczba ukończonych okrążeń w ramach bieżącej aktywności.
- **Prędkość**: Bieżące tempo podróży.
- **Prędkość okr.**: Średnia prędkość w ramach bieżącego okrążenia.
- **Prędkość ostatniego okrążenia**: Średnia prędkość w ramach ostatniego ukończonego okrążenia.
- **Rytm**: Kolarstwo. Liczba obrotów ramienia korby. Aby dane te były wyświetlane, urządzenie musi zostać podłączone do akcesorium do pomiaru rytmu.
- **Rytm**: Bieganie. Liczba kroków na minutę (lewej i prawej nogi).
- **Rytm okrążenia**: Kolarstwo. Średni rytm w ramach bieżącego okrążenia.
- **Rytm okrążenia**: Bieganie. Średni rytm w ramach bieżącego okrążenia.
- **Rytm ostatniego okrążenia**: Kolarstwo. Średni rytm w ramach ostatniego ukończonego okrążenia.
- **Rytm ostatniego okrążenia**: Bieganie. Średni rytm w ramach ostatniego ukończonego okrążenia.
- **Średnia prędkość**: Średnia prędkość w ramach bieżącej aktywności.
- **Średni czas okrążenia**: Średni czas okrążenia w ramach bieżącej aktywności.
- **Średnie tempo**: Średnie tempo w ramach bieżącej aktywności.
- **Średnie tętno**: Średnie tętno w ramach bieżącej aktywności.
- **Średni rytm**: Kolarstwo. Średni rytm w ramach bieżącej aktywności.
- **Średni rytm**: Bieganie. Średni rytm w ramach bieżącej aktywności.
- **Stoper**: Czas stopera w ramach bieżącej aktywności.
- **Strefa tętna**: Bieżący zakres tętna (1–5). Domyślne strefy tętna ustalane są w oparciu o profil użytkownika i maksymalne tętno (po odjęciu wieku od 220).
- **Temperatura**: Temperatura powietrza. Temperatura ciała użytkownika wpływa na wskazania czujnika temperatury.
- **Tempo**: Bieżące tempo.
- **Tempo okrążenia**: Średnie tempo w ramach bieżącego okrążenia.
- **Tempo ost. okr.**: Średnie tempo w ramach ostatniego ukończonego okrążenia.
- **Tętno**: Liczba uderzeń serca na minutę (uderzenia/min). Urządzenie musi zostać podłączone do zgodnego czujnika tętna.
- **Tętno okrążenia**: Średnie tętno w ramach bieżącego okrążenia.
- **Training Effect**: Bieżący wpływ (od 1,0 do 5,0) na sprawność aerobową.
- **Upłynęło czasu**: Całkowity zapisany czas. Jeśli na przykład uruchomisz stoper i biegniesz przez 10 minut, po czym zatrzymasz stoper na 5 minut, a następnie ponownie go uruchomisz i biegniesz przez 20 minut, to czas, który upłynął, wyniesie 35 minut.
- **Wschód słońca**: Godzina wschodu słońca przy uwzględnieniu pozycji GPS.
- **Wysokość**: Wysokość aktualnej pozycji względem poziomu morza.

<span id="page-17-0"></span>**Zachód słońca**: Godzina zachodu słońca przy uwzględnieniu pozycji GPS.

# **Umowa licencyjna na oprogramowanie**

UŻYTKOWANIE TEGO URZĄDZENIA OZNACZA ZGODĘ UŻYTKOWNIKA NA PRZESTRZEGANIE WARUNKÓW NINIEJSZEJ UMOWY LICENCYJNEJ NA OPROGRAMOWANIE. NALEŻY DOKŁADNIE ZAPOZNAĆ SIĘ Z UMOWĄ.

Firma Garmin Ltd. i jej oddziały (zwane w dalej "Garmin") udzielają użytkownikowi ograniczonej licencji na użytkowanie oprogramowania urządzenia ("Oprogramowanie") w formie binarnego pliku wykonywalnego podczas normalnej eksploatacji produktu. Nazwa, prawa własności i prawa własności intelektualnej do Oprogramowania należą do firmy Garmin i/lub jej zewnętrznych dostawców.

Użytkownik przyjmuje do wiadomości, że Oprogramowanie jest własnością firmy Garmin i/lub jej zewnętrznych dostawców i jest chronione prawem autorskim obowiązującym w Stanach Zjednoczonych oraz międzynarodowymi traktatami ochrony praw autorskich. Użytkownik przyjmuje do wiadomości, że struktura, organizacja i kod Oprogramowania stanowią cenną tajemnicę handlową firmy Garmin i/lub jej zewnętrznych dostawców i że kod źródłowy Oprogramowania pozostaje cenną tajemnicą handlową firmy Garmin i/lub jej zewnętrznych dostawców. Użytkownik zgadza się nie dekompilować, dezasemblować, modyfikować Oprogramowania ani odtwarzać jego kodu źródłowego lub dokonywać transkrypcji do formy możliwej do odczytu w części lub w całości. Użytkownik zgadza się nie tworzyć żadnych programów pochodnych opartych na Oprogramowaniu. Użytkownik zgadza się nie eksportować ani reeksportować Oprogramowania do żadnego kraju niezgodnie z ustawą o kontroli eksportu obowiązującą w Stanach Zjednoczonych lub w innych odnośnych krajach.

# **Trójklauzulowa licencja BSD**

Copyright © 2003-2010, Mark Borgerding

Wszelkie prawa zastrzeżone.

Dalsza dystrybucja oraz używanie w formach źródłowych i binarnych, z wprowadzonymi modyfikacjami lub bez, jest dozwolone po spełnieniu następujących warunków:

- Każdy przypadek dalszej dystrybucji kodu źródłowego musi zawierać powyższą informację o prawach autorskich, niniejszą listę warunków oraz następujące wyłączenie odpowiedzialności.
- Każdy przypadek dalszej dystrybucji w formie binarnej musi zawierać powyższą informację o prawach autorskich, niniejszą listę warunków oraz następujące wyłączenie odpowiedzialności w dołączonej dokumentacji i/lub innych materiałach.
- Bez uzyskania uprzedniej pisemnej zgody, nie wolno używać nazwisk autorów ani ich współpracowników do promowania produktów opartych na niniejszym oprogramowaniu.

# **Standardowe oceny pułapu tlenowego**

Poniższe tabele przedstawiają znormalizowaną klasyfikację szacowanego pułapu tlenowego według wieku i płci.

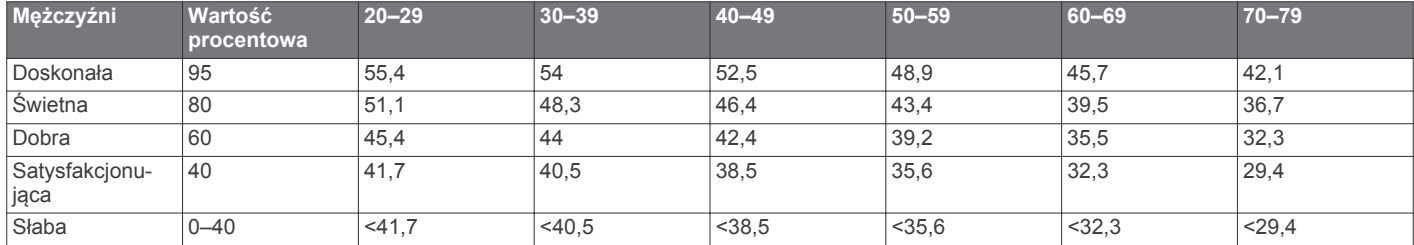

NINIEJSZE OPROGRAMOWANIE JEST DOSTARCZANE PRZEZ WŁAŚCICIELI PRAW AUTORSKICH I ICH WSPÓŁPRACOWNIKÓW W POSTACI "TAKIE, JAKIE JEST", BEZ UDZIELENIA JAKICHKOLWIEK WYRAŹNYCH LUB DOROZUMIANYCH GWARANCJI, W TYM M.IN. DOROZUMIANYCH GWARANCJI WARTOŚCI HANDLOWEJ I PRZYDATNOŚCI DO OKREŚLONEGO CELU. W ŻADNYM PRZYPADKU WŁAŚCICIEL PRAW AUTORSKICH ORAZ ICH WSPÓŁPRACOWNICY NIE PONOSZĄ ŻADNEJ ODPOWIEDZIALNOŚCI ZA JAKIEKOLWIEK BEZPOŚREDNIE, POŚREDNIE, SPECJALNE, PRZYKŁADOWE LUB WYNIKOWE SZKODY (W TYM M.IN. ZAMÓWIENIA ZASTĘPCZYCH TOWARÓW LUB USŁUG; UTRATĘ DANYCH; UTRATĘ ZYSKÓW, ZAKŁÓCENIA W PROWADZENIU DZIAŁALNOŚCI GOSPODARCZEJ), BEZ WZGLĘDU NA POWODY I PODSTAWY ODPOWIEDZIALNOŚCI GWARANCYJNEJ NA JAKICH POWSTAŁY, CZY TO NA PODSTAWIE UMOWY LUB ODPOWIEDZIALNOŚCI ZA DZIAŁANIA, LUB TEŻ WSKUTEK DZIAŁAŃ NIEDOZWOLONYCH (W TYM ZANIEDBANIA I INNE), POWSTAŁE W JAKIKOLWIEK SPOSÓB ZWIĄZANY Z UŻYWANIEM NINIEJSZEGO OPROGRAMOWANIA, NAWET JEŚLI INFORMACJA O MOŻLIWOŚCI ZAISTNIENIA TAKICH SZKÓD ZOSTAŁA WCZEŚNIEJ UDZIELONA.

# **Obliczanie strefy tętna**

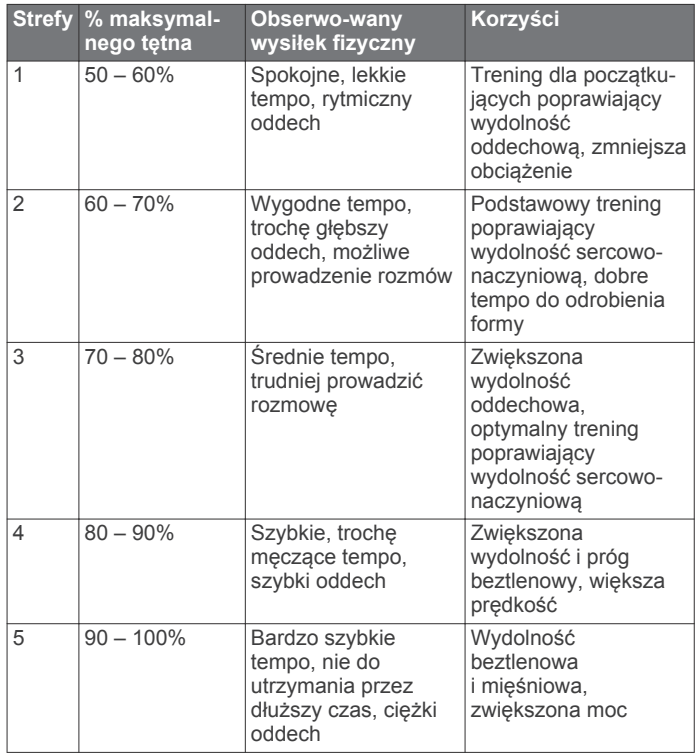

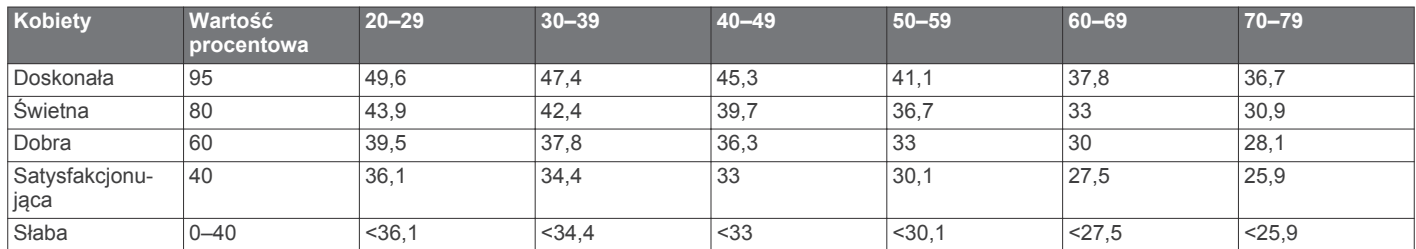

Przedruk danych za zgodą organizacji The Cooper Institute. Więcej informacji można znaleźć na stronie [www.CooperInstitute.org.](http://www.CooperInstitute.org)

# **Indeks**

<span id="page-19-0"></span>**A** akcesoria **[8,](#page-11-0) [12](#page-15-0)** aktualizacje, oprogramowanie **[12](#page-15-0)** alarmy **[10](#page-13-0)** alerty **[9](#page-12-0)** aplikacje **[6,](#page-9-0) [7](#page-10-0)** smartfon **[5](#page-8-0)** Auto Lap **[9](#page-12-0)** Auto Pause **[9](#page-12-0)** Autoprzewijanie **[9](#page-12-0)**

#### **B**

bateria ładowanie **[10](#page-13-0)** maksymalizowanie **[7,](#page-10-0) [10,](#page-13-0) [12](#page-15-0)** wymiana **[12](#page-15-0)** blokowanie, przyciski **[1](#page-4-0)**

#### **C**

Connect IQ **[7](#page-10-0)** czas **[10](#page-13-0)** alerty **[9](#page-12-0)** ustawienia **[10](#page-13-0)** czujnik na nogę **[8](#page-11-0)** czujniki ANT+ **[8](#page-11-0)** parowanie **[8](#page-11-0)** czyszczenie urządzenia **[11](#page-14-0)**

### **D**

dane przesyłanie **[7,](#page-10-0) [8](#page-11-0)** rejestrowanie **[10](#page-13-0)** zapisywanie **[7](#page-10-0), [8](#page-11-0)** dane techniczne **[11](#page-14-0)** dane użytkownika, usuwanie **[7](#page-10-0)** dostosowywanie urządzenia **[9](#page-12-0)** dystans, alerty **[9](#page-12-0)** dźwięki **[10](#page-13-0)**

#### **E**

ekran **[10](#page-13-0)**

#### **G**

Garmin Connect [3,](#page-6-0) [5](#page-8-0)-[8](#page-11-0) Garmin Connect Mobile **[6](#page-9-0)** Garmin Express aktualizowanie oprogramowania **[12](#page-15-0)** rejestrowanie urządzenia **[12](#page-15-0)** GLONASS **[9](#page-12-0)** GPS **[1](#page-4-0), [3](#page-6-0), [9](#page-12-0)** sygnał **[12](#page-15-0)**

#### **H**

historia **[6](#page-9-0), [7](#page-10-0), [10](#page-13-0)** przesyłanie do komputera **[7](#page-10-0), [8](#page-11-0)** usuwanie **[7](#page-10-0)**

#### **I**

identyfikator urządzenia **[12](#page-15-0)** ikony **[1](#page-4-0)** interwały, treningi **[3](#page-6-0)** interwały chodzenia **[9](#page-12-0)**

#### **J**

jednostki miary **[10](#page-13-0)** język **[10](#page-13-0)**

#### **K**

kalendarz **[3](#page-6-0)** kalorie, alerty **[9](#page-12-0)**

# **Ł**

ładowanie **[10](#page-13-0) M**

mapy, aktualizowanie **[12](#page-15-0)** menu **[1](#page-4-0)**

#### **O**

odpoczynek **[5](#page-8-0)**

okrążenia **[1](#page-4-0)** oprogramowanie aktualizowanie **[12](#page-15-0)** licencja **[12](#page-15-0)** wersia [12](#page-15-0) osobiste rekordy **[3](#page-6-0)** usuwanie **[4](#page-7-0)**

#### **P**

parowanie czujniki ANT+ **[2](#page-5-0)** smartfon **[5](#page-8-0)** parowanie czujników ANT+ **[8](#page-11-0)** pilot VIRB **[6](#page-9-0)** podświetlenie **[1,](#page-4-0) [10](#page-13-0)** pogoda **[6](#page-9-0)** pola danych **[7](#page-10-0), [9](#page-12-0), [13](#page-16-0)** powiadomienia **[5](#page-8-0)** prędkość **[10](#page-13-0)** profil użytkownika **[8](#page-11-0)** profile **[8](#page-11-0)** aktywność **[1](#page-4-0)** użytkownik **[8](#page-11-0)** przewidywany czas zakończenia **[5](#page-8-0)** przyciski **[1,](#page-4-0) [6,](#page-9-0) [11](#page-14-0)** pułap tlenowy **[4](#page-7-0), [5](#page-8-0), [14](#page-17-0)**

#### **R**

rejestracja produktu **[12](#page-15-0)** rejestrowanie urządzenia **[12](#page-15-0)** resetowanie urządzenia **[12](#page-15-0)** rozwiązywanie problemów **[2,](#page-5-0) [12,](#page-15-0) [13](#page-16-0)** rytm **[9](#page-12-0)**

#### **S**

smartfon [6](#page-9-0),[7](#page-10-0) aplikacje **[6](#page-9-0)** parowanie **[5](#page-8-0)** stoper **[1](#page-4-0), [7](#page-10-0)** strefy czas **[10](#page-13-0)** tętno **[4](#page-7-0)** strefy czasowe **[10](#page-13-0)** sygnały satelitarne **[12](#page-15-0)**

# **Ś**

śledzenie aktywności **[2](#page-5-0), [10](#page-13-0)**

### **T**

tarcze zegarka **[7](#page-10-0)** technologia Bluetooth **[1](#page-4-0), [5](#page-8-0) – [7](#page-10-0)** tempo **[9](#page-12-0), [10](#page-13-0)** tętno **[1](#page-4-0), [4,](#page-7-0) [9](#page-12-0)** czujnik **[2,](#page-5-0) [4,](#page-7-0) [5](#page-8-0), [11,](#page-14-0) [13](#page-16-0)** parowanie czujników **[2](#page-5-0)** strefy **[4,](#page-7-0) [7,](#page-10-0) [14](#page-17-0)** trening **[1,](#page-4-0) [3,](#page-6-0) [6](#page-9-0), [9](#page-12-0)** plany **[3](#page-6-0)** trening w pomieszczeniu **[3,](#page-6-0) [8](#page-11-0)** treningi **[3](#page-6-0)** ładowanie **[3](#page-6-0)** tryb snu **[2](#page-5-0)** tryb zegarka **[10,](#page-13-0) [12](#page-15-0)**

#### **U**

umowa licencyjna na oprogramowanie **[14](#page-17-0)** USB **[12](#page-15-0)** odłączanie **[7](#page-10-0)** ustawienia **[9](#page-12-0), [10](#page-13-0), [12](#page-15-0)** urządzenie **[10](#page-13-0)** ustawienia systemowe **[10](#page-13-0)** usuwanie historia **[7](#page-10-0)** osobiste rekordy **[4](#page-7-0)** wszystkie dane użytkownika **[7](#page-10-0), [12](#page-15-0)**

#### **W** wibracje **[10](#page-13-0)**

widżety **[1,](#page-4-0) [5](#page-8-0) – [7](#page-10-0)**

**Z** zapisywanie aktywności **[1](#page-4-0)**

# **www.garmin.com/support**

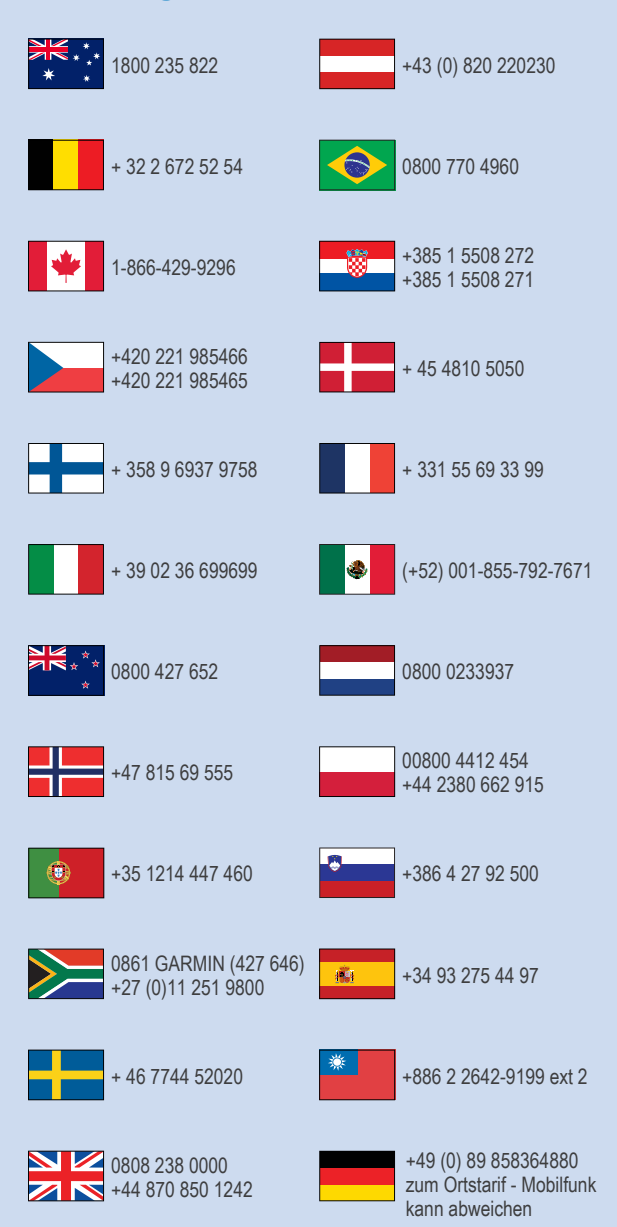

 $= 913 - 397 - 8200$  $\frac{1}{2}$  1-800-800-1020

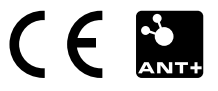